# **GÖZ İZLEME DONANIMI KULLANILARAK WEB UYGULAMALARININ KULLANILABİLİRLİK TESTLERİ İÇİN İÇERİK DUYARLI YAKLAŞIM**

# **CONTENT AWARE APPROACH FOR WEB APPLICATION USABILITY TESTING USING EYE TRACKING HARDWARE**

**OSMAN ALPER ÖCAL**

**DOÇ. DR. KAYHAN İMRE Tez Danışmanı**

Hacettepe Üniversitesi Lisansüstü Eğitim-Öğretim ve Sınav Yönetmeliğinin Bilgisayar Mühendisliği Anabilim Dalı için Öngördüğü YÜKSEK LİSANS TEZİ olarak hazırlanmıştır.

2018

OSMAN ALPER ÖCAL'ın hazırladığı "Göz İzleme Donanımı Kullanılarak Web Uygulamalarının Kullanılabilirlik Testleri İçin İçerik Duyarlı Yaklaşım" adlı bu çalışma aşağıdaki jüri üyeleri tarafından BİLGİSAYAR MÜHENDİSLİĞİ ANABİLİM DALI'nda YÜKSEK LİSANS TEZİ olarak kabul edilmiştir.

Prof. Dr. Kürşat Çağıltay **Baskan** 

fat left

Doç. Dr. Kayhan İmre Danışman

Doç. Dr. Harun Artuner Üye

Yrd. Doç. Dr. Ayça Tarhan Üye

Yrd. Doç. Dr. Nazlı Cinbiş Üye.

Kaybartonce

 $N_{\cdot}/M_{\cdot}$ 

Bu tez Hacettepe Üniversitesi Fen Bilimleri Enstitüsü tarafında YÜKSEK LİSANS TEZİ olarak onaylanmıştır.

> Prof. Dr. Menemse GÜMÜŞDERELİOĞLU Fen Bilimleri Enstitüsü Müdürü

## YAYINLAMA VE FİKRİ MÜLKİYET HAKLARI BEYANI

Enstitü tarafından onaylanan lisansüstü tezimin/raporumun tamamını veya herhangi bir kısmını, basılı (kâğıt) ve elektronik formatta arşivleme ve aşağıda verilen koşullarla kullanıma açma iznini Hacettepe Üniversitesi'ne verdiğimi bildiririm. Bu izinle Üniversiteye verilen kullanım hakları dışındaki tüm fikri mülkiyet haklarım bende kalacak, tezimin tamamının ya da bir bölümünün gelecekteki çalışmalarda (makale, kitap, lisans ve patent vb.) kullanım hakları bana ait olacaktır.

Tezin kendi orijinal çalışmam olduğunu, başkalarının haklarını ihlal etmediğimi ve tezimin tek yetkili sahibi olduğumu beyan ve taahhüt ederim. Tezimde yer alan telif hakkı bulunan ve sahiplerinden yazılı izin alınarak kullanması zorunlu metinlerin yazılı izin alarak kullandığımı ve istenildiğinde suretlerini Üniversiteye teslim etmeyi taahhüt ederim.

 $\Box$  Tezimin/Raporumun tamamı dünya çapında erişime açılabilir ve bir kısmı veya tamamının fotokopisi alınabilir.

(Bu seçenekle teziniz arama motorlarında indekslenebilecek, daha sonra tezinizin erişim statüsünün değiştirilmesini talep etseniz ve kütüphane bu talebinizi yerine getirse bile, tezinin arama motorlarının önbelleklerinde kalmaya devam edebilecektir.)

- $\boxtimes$  Tezimin/Raporumun 10 / 04 / 2019 tarihine kadar erişime açılmasını ve fotokopi alınmasını (İç Kapak, Özet, İçindekiler ve Kaynakça hariç) istemiyorum. (Bu sürenin sonunda uzatma için başvuruda bulunmadığım takdirde, tezimin/raporumun tamamı her yerden erişime açılabilir, kaynak gösterilmek şartıyla bir kısmı ve ya tamamının fotokopisi alınabilir)
- Tezimin/Raporumun .............. tarihine kadar erişime açılmasını istemiyorum, ancak kaynak gösterilmek şartıyla bir kısmı veya tamamının fotokopisinin alınmasını onaylıyorum.

□ Serbest Seçenek/Yazarın Seçimi

10/04/2018

Osman Alper Öcal

*Yaşantımın her anında varlıklarıyla en büyük destekçim olan sevgili aileme…*

## **ETİK**

Hacettepe Üniversite Fen Bilimleri Enstitüsü, tez yazım kurallarına uygun olarak hazırladığım bu tez çalışmasında,

- tez içindeki bütün bilgi ve belgeleri akademik kurallar çerçevesinde elde ettiğimi,  $\bullet$
- görsel, işitsel ve yazılı tüm bilgi ve sonuçları bilimsel ahlak kurallarına uygun olarak  $\bullet$ sunduğumu,
- başkalarının eserlerinden yararlanılması durumunda ilgili esere bilimsel normlara  $\bullet$ uygun olarak atıfta bulunduğumu,
- atıfta bulunduğum eserlerin tümünü kaynak olarak gösterdiğimi,  $\bullet$
- · kullanılan verilerde herhangi bir tahrifat yapmadığımı,
- · ve bu tezin herhangi bir bölümünü bu üniversite veya başka bir üniversitede başka bir tez çalışması olarak sunmadığımı

beyan ederim.

 $10/04/2018$ OSMAN ALPER ÖCAL

## **ÖZET**

## <span id="page-5-0"></span>**GÖZ İZLEME DONANIMI KULLANILARAK WEB UYGULAMALARININ KULLANILABİLİRLİK TESTLERİ İÇİN İÇERİK DUYARLI YAKLAŞIM**

**Osman Alper ÖCAL Yüksek Lisans, Bilgisayar Mühendisliği Bölümü Tez Danışmanı: Doç. Dr. KAYHAN İMRE Mart 2018, 55 sayfa**

Göz izleme teknolojisi kızıl ötesi ışınlar ve özelleşmiş kameralar yardımıyla göz bebeğinin hareketlerini inceleyen ve göz hareketlerine yönelik sonuçlar sunan bir teknolojidir. Bu teknoloji kamera ve lens teknolojisine paralel olarak gelişmiştir. Göz izleme teknolojisinin, sağladığı imkanlar sayesinde birçok alanda popülaritesi artmıştır. Günümüzde reklam, pazarlama, satış ve market araştırması gibi birçok alanda insan davranışlarını tespit ederek, buna uygun aksiyonlar belirlemek için bu teknolojiden yararlanılmaktadır.

Göz izleme teknolojisinden yararlanılan başka bir alan da web uygulamalarının kullanılabilirlik testleridir. Bu testlerin amacı, uygulamaların hem kullanıcılar tarafından ne derece etkin ve verimli kullanıldığının hem de kullanıcılar için ne kadar memnuniyet verici olduğunun ölçülmesidir. Günümüzde hem web uygulamalarının hem de benzer içeriğe sahip web uygulamalarının sayılarının artış göstermesi, kullanılabilirlik testlerinin ve bu testlerin sonuçlarının önemini artırmaktadır. Bu testlerden elde edilen sonuçlara göre uygulama sahipleri çeşitli geliştirmeler ve/veya iyileştirmeler yaparak daha kaliteli uygulamalar sunabilmektedirler.

Göz izleme teknolojisinden yararlanılarak kullanılabilirlik testleri gerçekleştirmek zahmetli bir süreç olabilmektedir. Mevcut süreçlerde araştırmacıların ölçüm süreçlerini

i

tamamlayabilmeleri için uygun bir laboratuvar ortamı sağlanmaktadır. Katılımcılar bu laboratuvar ortamına davet edilerek, katılımcıların göz izleme verileri toplanmaktadır. Sonrasında araştırmacı değerlendirme sürecini başlatarak sonuçları değerlendirmekte ve çıkarımlar yapmaktadır. Değerlendirmelerin çoğunlukla ölçümler sonrasında yapılması nedeniyle pasif bir süreç olan mevcut süreçler, araştırmacının zaman kaybetmesine ve asıl işine odaklanamamasına sebep olabilmektedir. Bunun yanında değerlendirmeler genellikle içerikten ve içerik bilgisinden habersiz olarak yapılmaktadır. Bu durum genel çıkarımlar yapılmasıyla sonuçlanmaktadır. Ayrıca, değerlendirme sürecinde insan faktörü devreye girdiği için hataya açık bir süreç ortaya çıkmaktadır. Mevcut süreçlerde dikkat çeken bu noktalar çalışmanın çıkış noktasını oluşturmuştur.

Bu çalışma ile, göz izleme teknolojisi kullanılarak gerçekleştirilen kullanılabilirlik testlerinin içerik duyarlı olarak değerlendirilebildiği ve aktif süreç sağlayan bir yaklaşım sunulmaktadır. Sunulan bu yaklaşım ile ölçüm ve değerlendirme süreçleri büyük ölçüde yazılım üzerine taşınmıştır. Yapılan deneysel çalışmalarla da çalışmanın geçerliliği gösterilmiştir. Deneysel çalışmalardan elde edilen sonuçlara göre, genel süreçte zamandan tasarruf sağlandığı görülmüştür. Ayrıca, ölçüm süreci daha kolay uygulanabilir ve sonuç elde edilebilir duruma gelmiştir. Değerlendirme süreci ise, yazılım tabanlı bir yaklaşım olması sebebiyle insan kaynaklı hataya daha kapalı bir hale gelmiştir. Tüm bunların yanında araştırmacının iş yükü azalmış, araştırmacıya asıl amacına odaklanabilmesi ve tasarruf edilen zamanı yine asıl amacına ayırabilmesi için ortam sağlanmıştır.

**Anahtar Kelimeler:** Göz İzleme Teknolojisi, Web Kullanılabilirlik Testi, İçerik Duyarlı Yaklaşım

#### **ABSTRACT**

## <span id="page-7-0"></span>**CONTENT AWARE APPROACH FOR WEB APPLICATION USABILITY TESTING USING EYE TRACKING HARDWARE**

**Osman Alper ÖCAL**

# **Master, Department of Computer Engineering Supervisor: Assoc. Prof. Dr. Kayhan İMRE March 2018, 55 pages**

Eye tracking technology provides eye movement details by tracking movements of pupil of the eye. Eye tracking devices use infrared sensors and specialized cameras to track movements of the pupil. This technology is developed with the development of lens and camera technologies. It has also become quite popular in lots of areas because of ease of use. Currently eye tracking technologies are actively used in advertisement, sales, marketing etc. With the help of this technology human behaviours are determined and required actions are taken according to research area.

Web application usability testing is another area that eye tracking technology can be used. Purpose of this test is to determine how efficient and effective is the web application used and also to determine how pleasured the users are. The variety of the web applications and the counts of them increase rapidly. This rise also increased the importance of the usability test and its results. According to the results of the test, improvements may be applied to the application to increase the usability of the application.

Web usability testing using eye tracking technology might be a compelling process. First of all, convenient laboratory envorinment is required. Then participants need to attend this laboratory for measurement processes. After the measurement processes the researcher needs to evaluate the results in person. This process may cause losing serious amount of time

and losing focus on the research. Besides these possible effects, most of the time researcher does not have any information about content of the application. Lack of content information may end up with common evaluations. Openness to the human error is also another gap for web usability testing using eye tracking technologies. These possible problems and deficiencies form the basis of this research.

With this research a content aware approach for web application usability testing is provided. Using this approach, experimental studies are made to verify the approach. Results of the studies showed that with this approach whole process will take less time than before. Measurement process will be easier to apply and easy to evaluate results. Evaluation process will be more human error prone. Besides all of these gains, work load of researcher will be reduced significantly, and researcher will have chance to focus at his/her research.

**Keywords:** Eye Tracking Technology, Web Usability Testing, Content Aware Approach

## **TEŞEKKÜR**

<span id="page-9-0"></span>Gerek lisans, gerekse lisansüstü eğitim hayatımda büyük katkıları olan, tez çalışmam için beni yönlendiren, bilgi ve tecrübesini hiçbir zaman esirgemeyen tez danışmanım Kayhan İmre'ye,

Çok sevdiğim mesleğim bilgisayar mühendisliğine beni yönlendiren, gerek eğitim hayatımda, gerekse iş hayatımda bilgi ve deneyimleriyle bana her zaman yol gösteren abim Hüseyin Özgür Tan'a,

Lisans ve lisansüstü eğitimimi aldığım, Hacettepe Üniversitesi Bilgisayar Mühendisliği Bölümü'nün tüm akademik personeline,

Yaşantımın her anında yanımda olan, desteklerini ve sonsuz sevgilerini bana hissettiren, beni bugün olduğum insan yapan aileme teşekkür ederim.

<span id="page-10-0"></span>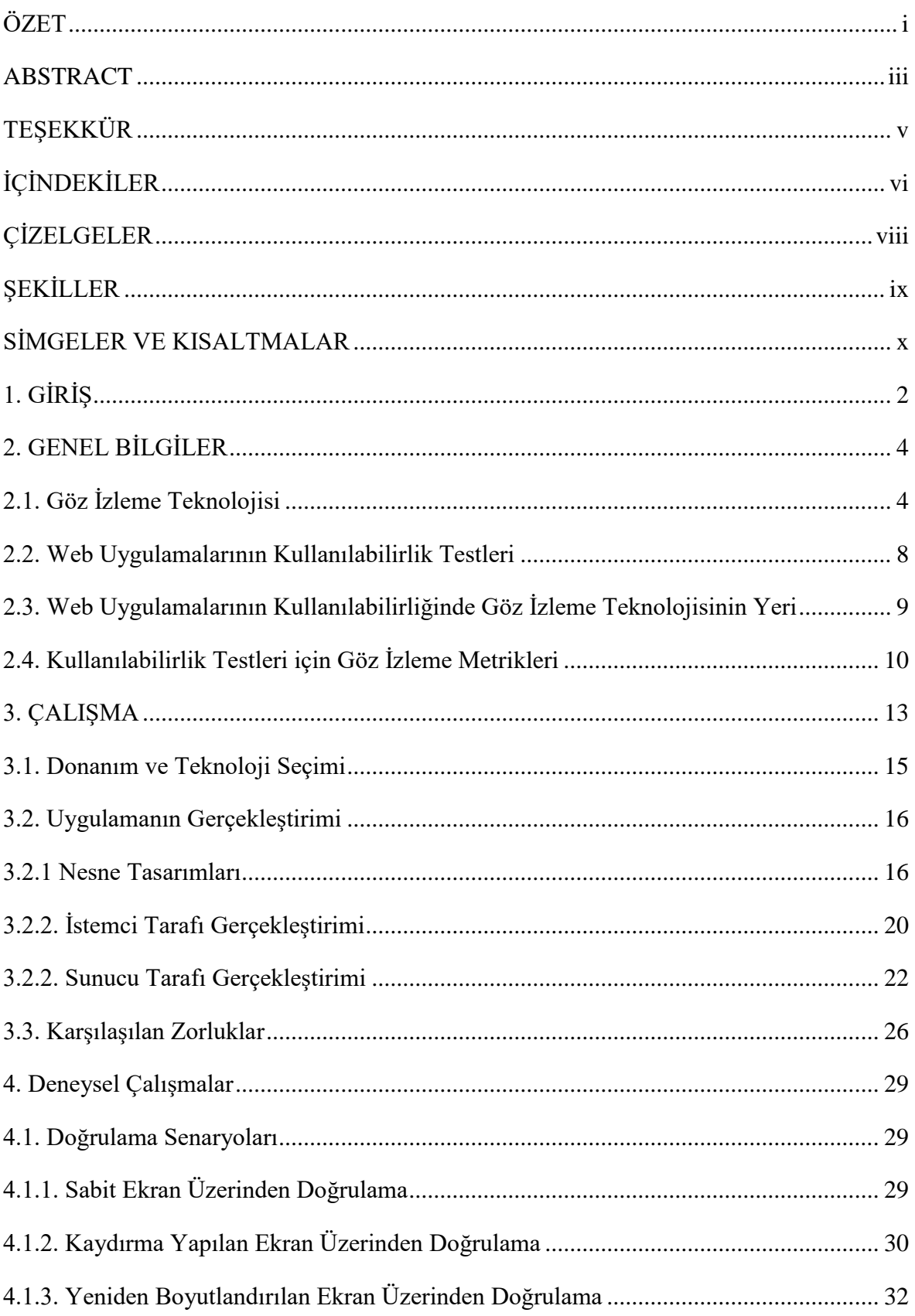

# **İÇİNDEKİLER**

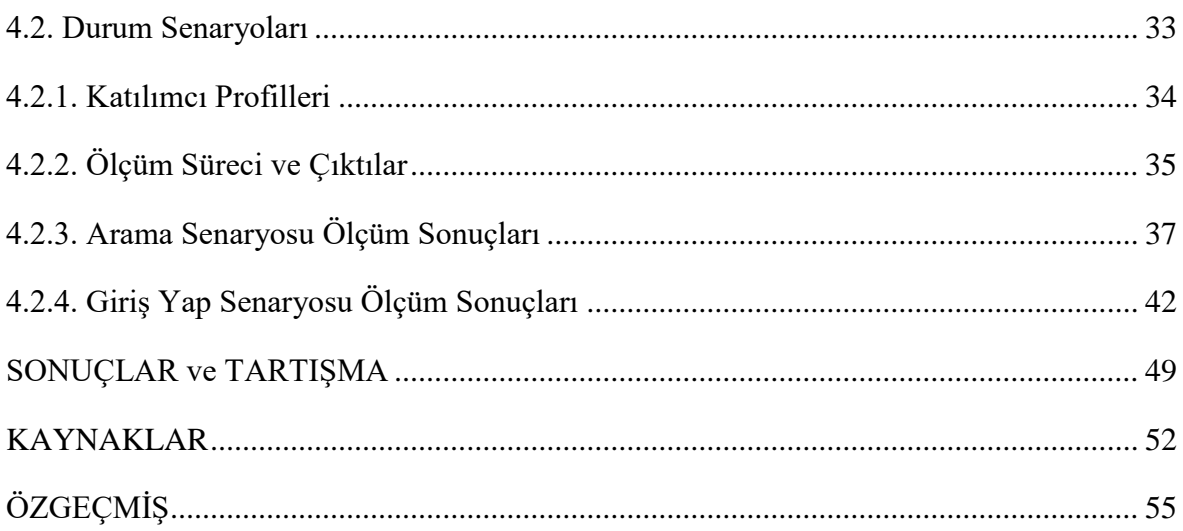

## **ÇİZELGELER**

<span id="page-12-0"></span>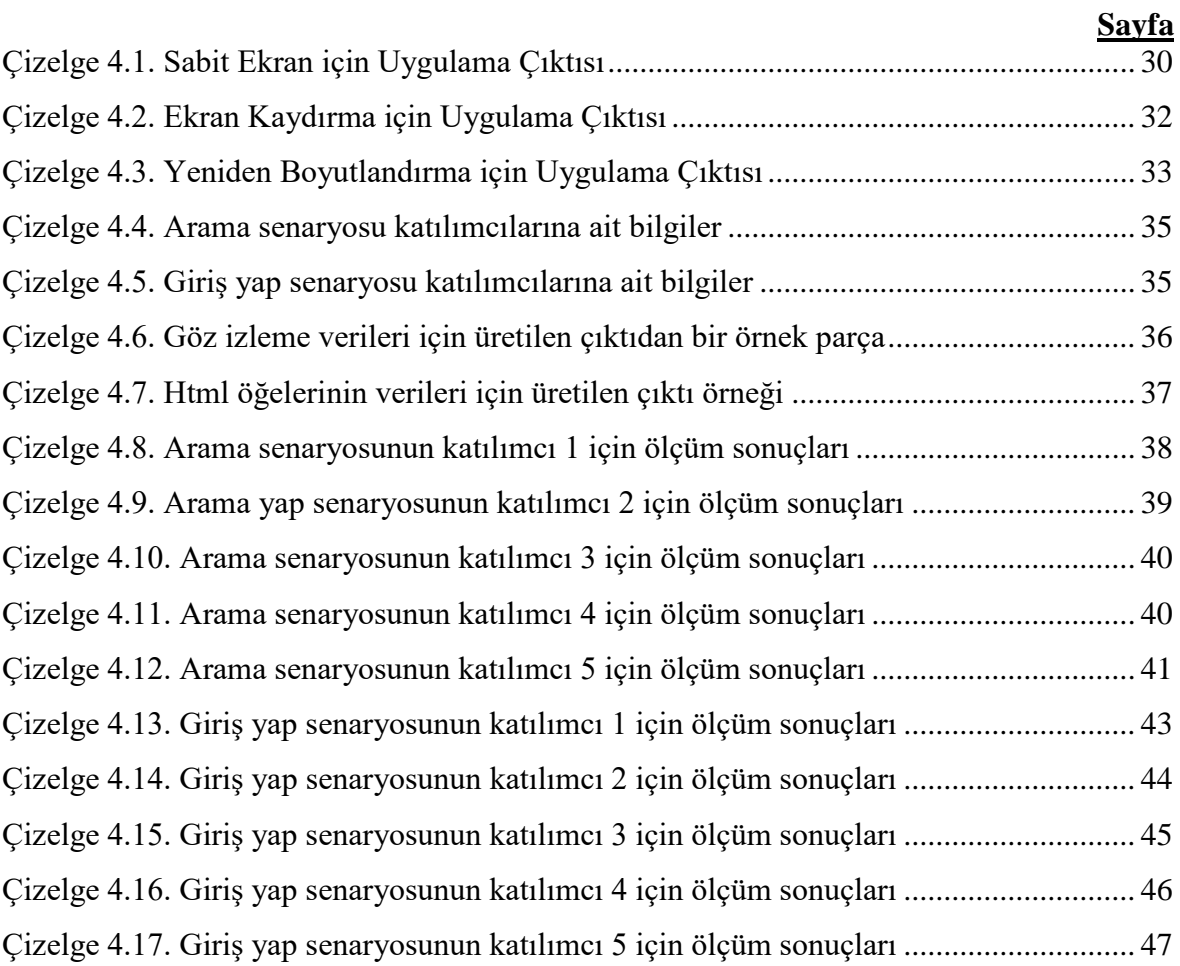

## **ŞEKİLLER**

<span id="page-13-0"></span>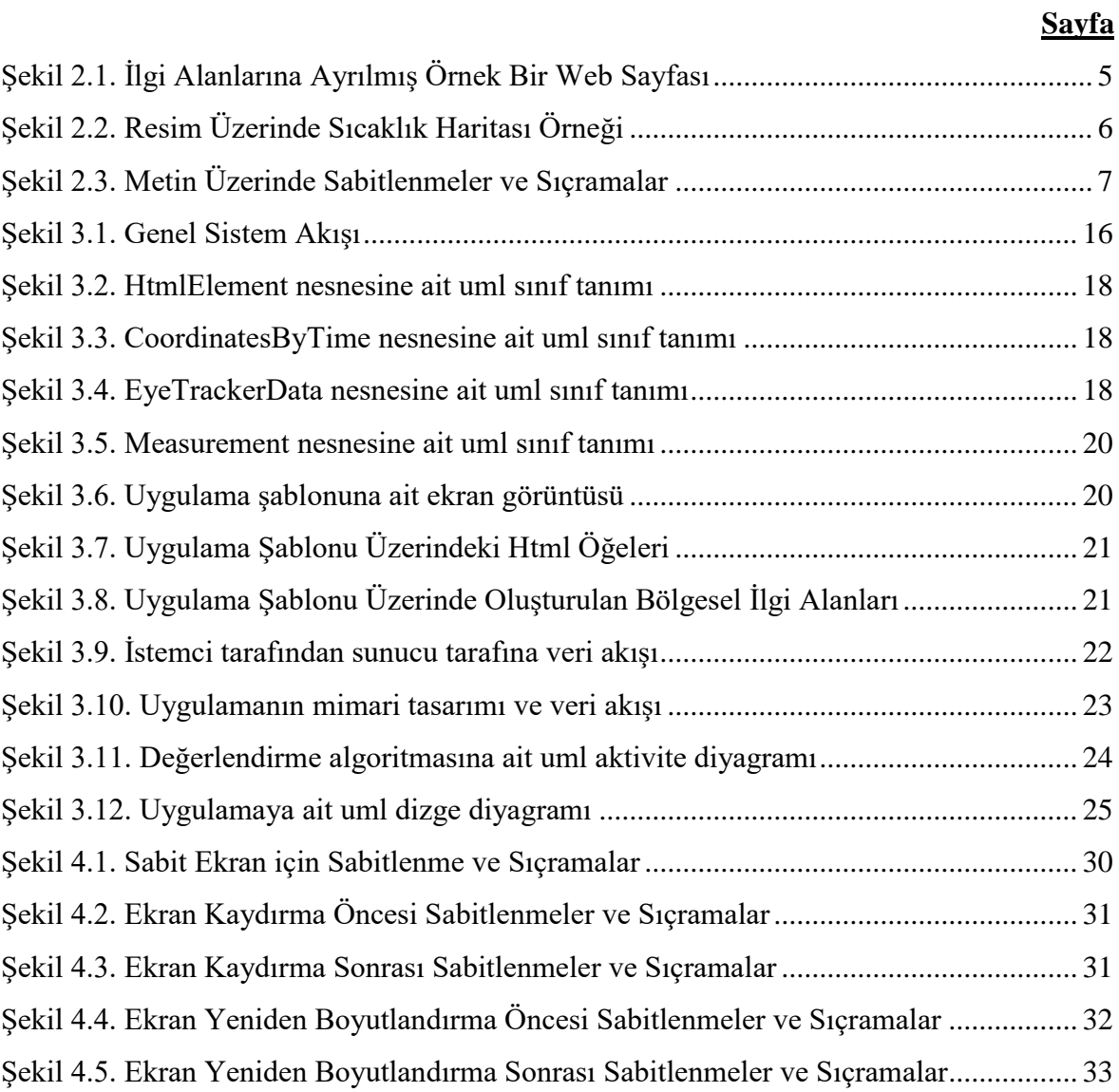

## **SİMGELER VE KISALTMALAR**

### <span id="page-14-0"></span>**Kısaltmalar**

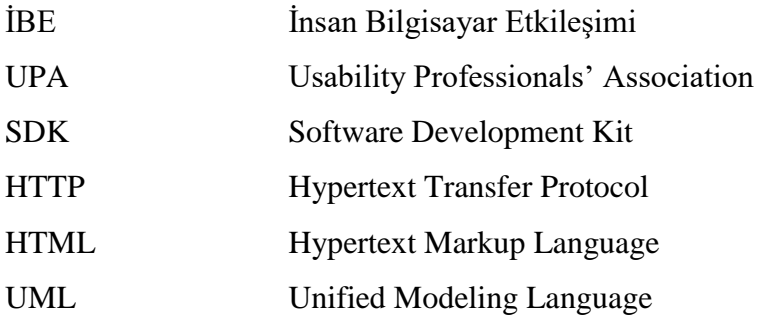

## **1. GİRİŞ**

<span id="page-15-0"></span>Günümüzde internet üzerinden birçok ihtiyacımızı karşılama imkânımız vardır. Bankacılık işlemleri, alışveriş, dosya saklama ve benzeri birçok alanda kullanıcıların ihtiyaçlarını karşılamaya yönelik hazırlanmış, internet üzerinden hizmet veren uygulamalar web uygulamaları olarak adlandırılmaktadır. İnternet üzerinden gerçekleştirilebilecek işlemler arttıkça, web uygulamalarının da hem çeşitleri hem de sayıları artmaktadır. Alışveriş kategorisinde, kitap alışverişi yapılabilecek web uygulamalarını örnek olarak düşünecek olursak, onlarca web uygulamasının kullanıcılara sunulduğunu görürüz. Böylece, aynı hizmeti sunan birçok web uygulaması olması kullanıcılar için tercih imkanı oluşturmaktadır. Kullanıcılar açısından bir imkan olarak görülebilecek bu durum, tercih edilmeme ihtimalinden dolayı uygulamalar açısından problem olabilmektedir. Bu noktada, hizmet sunduğu alanda tercih sebebi olabilmesi için uygulamalar üzerinde düzenli geliştirmeler ve iyileştirmeler yapılmaktadır.

Kullanılabilirlik insan bilgisayar etkileşiminin en temel konularındandır. Uygulamalar üzerinde nasıl geliştirmeler ve/veya iyileştirmeler yapılabileceğini tespit etmek için kullanılabilirlik testleri yapılmaktadır. Bu testlerin sonucunda, gerekli aksiyonlar belirlenmekte ve bu aksiyonlar uygulamaların kullanılabilirliklerini artırmak adına uygulanmaktadır. Kullanılabilirlik testleri; kullanıcı deneyim anketleri [1], [2], yüksek sesle düşünme protokolü [3], [4], [5] veya fare hareketlerinin incelenmesi [6], [7] gibi farklı yöntemlerle gerçekleştirilebilmektedir. Bu yöntemlerden bir diğeri ise göz izleme teknolojisinden [5], [7], [8], [9] yararlanmaktır. Göz izleme teknolojisi günümüzde donanım ve yazılım alanlarında yaşanan gelişmelerle çok iyi seviyelere gelmiştir. Göz izleme donanımları kullanıcılardan elde edilen göz izleme sonuçlarını araştırmacıya kolaylıkla aktararak, araştırmacının uygulamayı değerlendirilmesine imkân tanımaktadır. Bu donanımların sağladıkları bilgiler ve kullanım kolaylıkları sebebiyle insan bilgisayar etkileşimi konusundaki çalışmalara büyük katkısı vardır.

Göz izleme teknolojisi kullanılarak gerçekleştirilen kullanılabilirlik çalışmaları incelendiğinde dikkat çeken noktalar bulunmaktadır. Çalışmaların gerçekleştirilmesi için laboratuvar ortamlarının [7], [8], [9] kurulduğu görülmektedir. Bu durumun sebepleri, ölçüm ve değerlendirme noktasında kurulması gereken yardımcı uygulamalar [8] bulunması, ölçüm ortamı için tekrar tekrar efor harcanmak istenmemesi ve katılımcıların çevre koşullarından mümkün olduğunca soyutlanmak istenmesidir. Çalışmanın gerçekleştirileceği ortamın hazır olması hem araştırmacı hem de katılımcı açısından süreci hızlandırmaktadır. Bu ortamın çevre koşullarından soyutlanmış olması ise çalışmanın doğruluğunu artırmaktadır. Bunun yanında, mevcut süreçlerin genellikle değerlendirmelerin ölçüm sonrasında yapıldığı pasif süreçler olduğu ve değerlendirmelerin uygulamaya yönelik içerik bilgisi olmadan yapıldığı görülmektedir. Son olarak çalışmaların ciddi anlamda insan gücüne dayalı olarak ilerlediği görülmektedir. Gözlemlenen bu durumlar, bu çalışmanın arkasındaki motivasyon olmuştur.

Bu çalışma kapsamında, göz izleme teknolojisinden yararlanılarak gerçekleştirilen web uygulamalarının kullanılabilirlik testleri için, birtakım iyileştirmelerde bulunmak amaçlanmıştır. Bu noktada, mevcut süreçleri yazılım üzerine taşıyarak, süreci otomatize edebilecek bir yaklaşım sunulmuştur. Bu doğrultuda göz izleme verilerinin, kullanılabilirlik ölçümü yapılan web uygulamasına ait verilerle birlikte, aktif olarak değerlendirildiği bir yazılım gerçekleştirilmiştir. Yazılım, *t* anında elde edilen göz izleme verilerini, yine *t* anındaki uygulama verileri ile değerlendirmekte, belirlenen metrikler üzerinden araştırmacıya bir çıktı sunmaktadır.

Çalışmanın tutarlılığı ve sonuçların doğruluğu hem çalışmanın ilerlemesi esnasında hem de çalışma sonunda yapılan deneysel çalışmalarla gösterilmiştir. Yaklaşımın tutarlı sonuçlar ürettiğini göstermek adına doğrulama senaryoları, gerçek ölçüm süreçlerinde uygulanabilir olduğunu göstermek adına durum senaryoları gerçekleştirilmiştir. Sunulan yaklaşım ile mevcut ölçüm ve değerlendirme süreçlerine kıyasla daha kolay uygulanabilirlik, sürecin kısalması, hataya daha kapalı bir süreç ortaya çıkması şeklinde iyileştirmeler yaşandığı yapılan deneysel çalışmalarla saptanmıştır.

## **2. GENEL BİLGİLER**

#### <span id="page-17-1"></span><span id="page-17-0"></span>**2.1. Göz İzleme Teknolojisi**

Göz izleme teknolojisi göz bebeği hareketlerinin gelişmiş kamera ve sensörler yardımı ile izlenerek, kullanıcının nereye baktığı, hangi sıklıkla baktığı, ne kadar süre baktığı, nereye odaklandığı gibi nitel ve nicel veriler sunan bir teknolojidir. Bu teknolojinin her ne kadar son yıllarda yaşanan teknolojik gelişmelerle birlikte popülaritesi artmış olsa da araştırma alanı olarak oldukça eskidir. Bu alanda ilk çalışmalar 1879 yılında Louis Emile Javal tarafından yapılmıştır. Javal yaptığı çalışmalarla göz hareketlerinin devam eden ve yumuşak bir geçişle değil, sabitlenmeler (*fixations*) ve sıçramalarla (*saccades*) tamamlandığını keşfetmiştir. Bu keşifte tanımlanan sabitlenmeler gözün milisaniyelik duraklamalar yapması, sıçramalar ise gözün iki nokta arasında yaptığı hızlı atlayışlardır. Örneğin, bir cümle okunurken göz ilk kelimede sabitlenmekte daha sonra ikinci kelimeye sıçrama yapmakta ve bu yeni kelimede tekrar sabitlenmektedir. Tüm hareket bu şekilde sabitlenme ve sıçramalarla gerçekleşmekte ve okuma işlemi tamamlanmaktadır. Gözün hareketi boyunca yaşanan sabitlenme süresinin artışı, o sabitlenme ile ilgili gerçekleşen beyin aktivitesini ve muhakeme düzeyini artırmaktadır. Görme işlevi de muhakeme düzeyinin artmasıyla gerçekleşmektedir.

Göz izleme verileri ilk kez 1935 yılında Guy Thomas Buswell tarafından sesli ve sessiz okuma arasındaki farkların incelendiği bir çalışmada [10] kaydedilmiştir. Günümüzde kullanılan göz izleme aygıtlarının ilk versiyonları ise 1990'larda üretilmeye başlanmıştır. 2000'lerde ise bu göz izleme aygıtları üzerinden iş fikirleri üretilmeye başlanmış ve ticari kuruluşlar ortaya çıkmaya başlamıştır.

Günümüzde göz izleme teknolojilerinden pazarlama, sağlık, tasarım, araştırma, eğitim ve daha birçok alanda aktif olarak yararlanılmaktadır. Marketlerde tüketicilerin göz izleme verileri toplanarak, hangi reyonlarda hangi raflara ve hangi markalara bakıldığı incelenmekte, elde edilen sonuçlara uygun pazarlama stratejileri geliştirilmektedir. Kasprowski ve Harezlak tarafından yapılan bir çalışmada [11] otizm ve hiperaktivite tanısı alan çocukların göz izleme verileri toplanarak odaklanma problemleri, yorgunluk belirtileri ve benzeri semptomların analizleri yapılarak erken teşhis ve tedavi yöntemleri araştırılmıştır. Dönmez ve Çağıltay tarafından yapılan bir çalışmada ise [12] görme yetisinde kayıp bulunan çocuklara göz izleme aygıtı ile göz antremanları yaptırılmış, sonuçlardan göz izleme aygıtı kullanımının yararlı olabileceği anlaşılmıştır. Ürün reklamları ile ilgili Özçelik ve Çağıltay tarafından yapılan çalışmada [13] ise katılımcıların göz izleme sonuçlarına göre reklamların başarı oranları değerlendirilmiştir. Örnek çalışmalardan da anlaşılabileceği üzere, göz izleme teknolojisinin geniş bir kullanım alanı bulunmaktadır.

Günümüzde kullanıma sunulan göz izleme aygıtları; kameralar, sensörler ve gelişmiş görüntü işleme algoritmaları ile çalışmaktadır. Sensörler gözlerin kızıl ötesi örüntüsünü oluştururken, kameralar yüksek kare hızında görüntü yakalamaktadır. Elde edilen veriler gelişmiş görüntü işleme algoritmaları tarafından işlenerek detaylar tespit edilmektedir. Bu detaylar üzerinden de gözün konumu ve odak noktası hesaplanmaktadır.

Göz izleme aygıtlarından, birçok alanda kullanım imkânı bulunan, çeşitli bilgiler elde edilmektedir. Erdemir, kitabında [14] bu bilgilerden en belirgin olanları şu şekilde listelemektedir;

 İlgi Alanı (*Area of Interest*): Görsel uyarıcı içerisindeki belirli bir alan araştırmacı tarafından çerçeveye alınarak o alan ile ilgili veriler toplanır. Böylece uygulamanın tamamından ziyade daha belirgin özelliklerin analizi yapılabilir. Şekil 2.1'de üst, alt, sağ ve sol olmak üzere ilgi alanlarına ayrılmış bir web sayfası görülmektedir. İlgi alanları bu örnekte olduğu gibi bölgesel olarak belirlenebildiği gibi, öğelerin uygulama üzerindeki alanları gibi daha küçük ve spesifik ilgi alanları da oluşturulabilir.

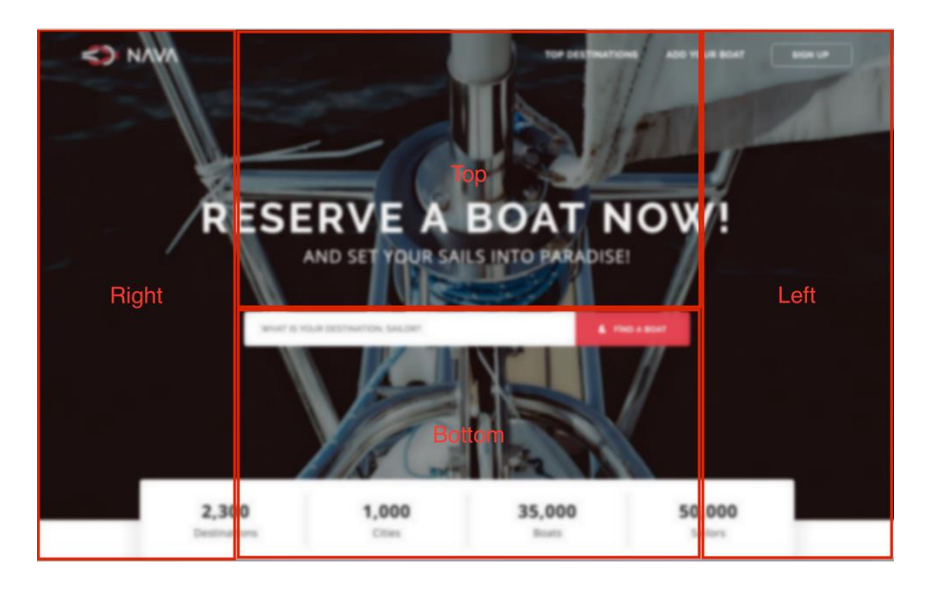

Şekil 2.1. İlgi Alanlarına Ayrılmış Örnek Bir Web Sayfası

<span id="page-18-0"></span> Odaklanma Süresi (*Time Spent*): İlgi alanına ne kadar süre ile bakıldığını gösterir. Bu sürenin yüksekliği, bilinçli dikkatin ve ilginin de yüksekliğine işaret eder.

- İlk Odaklanmaya Kadar Geçen Süre (*Time to First Fixation*): Görsel uyarıcı geldikten sonra ilgi alanına ilk bakılma anına kadar geçen süredir. Bu veri sayesinde dikkat çeken unsurlar belirlenebilir.
- Odaklanma Sayısı (*Fixation Counts*): İlgi alanına yapılan odaklanma sayısıdır. Bu alan için yapılan hesaplamalarda kullanılabilir.
- Gözlem Oranı (*Ratio*): Katılımcılardan kaçının ilgi alanına baktığını gösterir.
- Dönen Ziyaretçiler (*Revisitors*): İlgi alanına ilk odaklanmadan sonra tekrar odaklanma yapan katılımcı oranıdır. Bu veri üzerinden dikkat çekici noktalar tespit edilebilir.
- Sıcaklık Haritası (*Heatmap*): Görsel öğeye bakma yoğunluğu, odaklanma süresi ve sayısına dair verilerin değerlendirilmesiyle oluşuturulan haritadır. Derecelendirme genellikle açık yeşilden kırmızı renge doğru yapılmakta ve kırmızı alanlar en yüksek ilgi alanlarını göstermektedir. Bu harita üzerinden katılımcıların en fazla odaklandıkları alanlar tespit edilebilir. Şekil 2.2'de bir resim üzerinde oluşturulmuş sıcaklık haritası görülmektedir. Bu örnek sıcaklık haritasından, katılımcıların çoğunlukla resimdeki mankene odaklanma yaptığı, kırmızı bölgelerden anlaşılmaktadır.

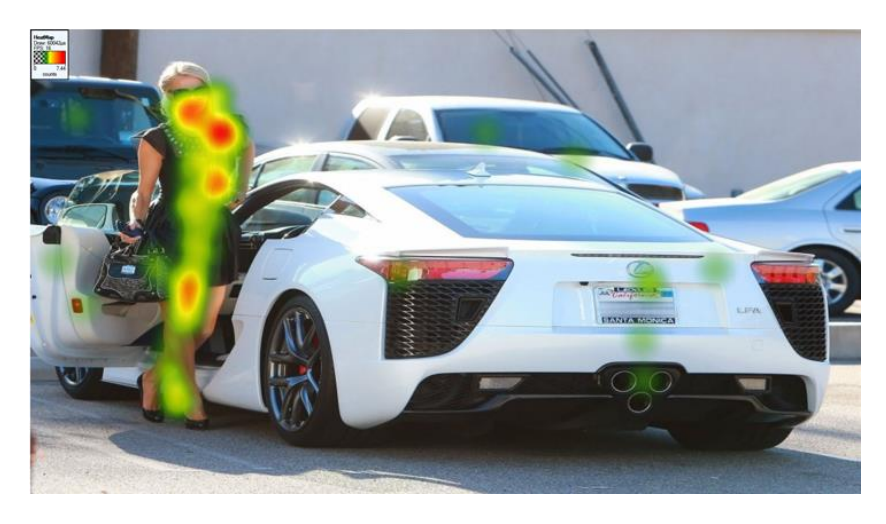

Şekil 2.2. Resim Üzerinde Sıcaklık Haritası Örneği

<span id="page-19-0"></span> Sabitlenmeler ve Sıçramalar (*Fixations and Saccades*): Göz, hareketi boyunca milisaniye seviyesinde sabitlenmeler yapmaktadır. İki sabitlenme arasındaki hızlı geçişlere de sıçrama denilmektedir. Geniş kullanım alanı nedeniyle çalışmalarda en çok tercih edilen bilgidir. Şekil 2.3'te bir metin üzerindeki sabitlenmeler ve

sıçramalar görülmektedir. Bu şekil üzerinde sabitlenmeler daire ile, sıçramalar düz çizgi ile gösterilmiştir.

 Göz Bebeği Büyüklüğü (*Pupil Size*): Bu veri sayesinde katılımcının odaklanma yapması, görsel uyarıcının heyecan uyandırması gibi analizler yapılabilir.

## Eye tracking

From Wikipedia, the free encyclopedia

This article is about the study of eye movement. For the tendency to visually track potential prey, see eye-stalking. Eve tracking is the process of measuring either the point of gaze (where one is looking) or the motion of an eye relative eye movement. Eye trackers are used in research on the visual system, in psychology, in psycholinguistics, marketing, a There are a number of methods for measuring eye movement. The most popular variant uses video images from which on the electrooculogram.

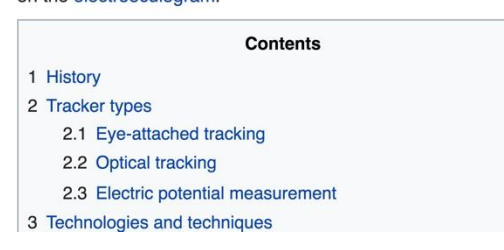

Şekil 2.3. Metin Üzerinde Sabitlenmeler ve Sıçramalar

<span id="page-20-0"></span> Göz Kapağı Hareketleri (*Blinks*): Göz kırpma hareketi korkma refleksine, bilişsel iş yüküne veya yorgunluğa işaret edebilir.

Göz izleme aygıtları görüldüğü gibi çeşitli analizlerin yapılabileceği birçok bilgi sağlamaktadır. Ancak her donanımda olduğu gibi göz izleme aygıtlarının da birtakım limitleri bulunmaktadır. Bu limitleri şu şekilde sıralayabiliriz;

- Göz izleme aygıtı katılımcının bakışlarını bir ilgi alanı üzerinde yakalamış olabilir ancak, bu durum ilgi alanına bilinçli bir bakış yapıldığını kesin olarak söyleyemez. Katılımcı farkında olmadan bakışlarını ilgi alanı üzerine getirmiş olabilir.
- Katılımcının herhangi bir görsel öğeyi görmediğini de kesin olarak söyleyemez. Çünkü göz izleme aygıtları çevresel görüş hakkında bilgi verememektedir. Katılımcının ilgi alanına bakışları yakalanmamış ancak çevresel görüşü sayesinde katılımcı bu ilgi alanını görmüş olabilir.
- Her katılımcı için etkin ölçümler gerçekleştirilemez. Örnek olarak, gözlük, lens kullanan veya küçük göz bebeğine sahip katılımcılar için tutarsız sonuçlar üretebilmektedir.

#### <span id="page-21-0"></span>**2.2. Web Uygulamalarının Kullanılabilirlik Testleri**

İBE'nin artması ve internetin yaygınlaşarak hemen her alanda kullanılmaya başlamasıyla, web uygulamalarının sayıları ve çeşitlilikleri artmıştır. Bu artış ve çeşitlilik uygulamaların hizmet sundukları alanda tercih edilen uygulama olabilmelerini zorlaştırmaktadır. Uygulamanın daha etkin kullanılabilmesi, kullanıcıların uygulamadan memnun olması ve daha fazla kullanıcı çekebilmek için uygulama üzerinde geliştirilebilecek noktalar devamlı olarak tespit edilmeye çalışılmaktadır. Kullanılabilirlik kavramı tam olarak bu noktada ortaya çıkmaktadır. UPA, kullanılabilirliği "*Yazılım, donanım ya da herhangi bir ürünün, o ürünü kullanan insanlar için uygunluğunu ve ürünün kolay kullanımını belirleyen ölçüt*" olarak tanımlamaktadır. UPA'nın kullanılabilirlik kavramı için yaptığı bu genel tanımın dışında web uygulamaları özelinde yapılmış tanımlar da bulunmaktadır. Jacob Nielsen [15] web uygulamaları için kullanılabilirlik kavramını beş madde ile tanımlamaktadır;

- 1. Kolay öğrenilebilirlik
- 2. Etkin kullanılabilirlik
- 3. Hatırlanabilirlik
- 4. Düşük hata oranı
- 5. Kullanıcı memnuniyeti

Çağıltay ise İBE açısından web uygulamalarının kullanılabilirliğini [16], bir uygulamada belirlenen görevlerin, hedef kitle olarak belirlenen kullanıcılar tarafından, gerekli eğitim ve teknik desteğin verilmesinin ardından, uygun çevre koşullarında, kolaylıkla ve etkili bir biçimde kullanılabilmesi olarak tanımlamaktadır. Bu tanımlardan anlaşılabileceği üzere kullanılabilirlik verimlilik, etkililik ve memnuniyet ifade eden bir ölçüdür.

Ürün ortaya çıktıktan sonra yapılan testler, süreç sonu testler olarak tanımlanmaktadır [16]. Web uygulamalarının kullanılabilirlik testleri de bir süreç sonu testidir. Yaklaşım noktasında ise kullanılabilirlik testleri deneysel yaklaşım sınıfına girmektedir. Deneysel yaklaşım, gerçek bir uygulamayı gerçek görevler ile kullanan kullanıcı verilerini analiz ederek, uygulamayı kullanılabilirlik açısından değerlendirmeyi amaçlar [16]. Bu yaklaşım uygulamaların kullanılabilirliği açısından en gerçekçi sonuçları veren yaklaşımdır. Ancak deneysel yaklaşım, gerçekleştirim noktasında ciddi emek isteyen bir yaklaşımdır.

Kubuş ve Çağıltay tarafından yapılan bir çalışmada [17] birçok kamu sitesi üzerinde kullanılabilirlik testleri gerçekleştirilmiş, görülen erişilebilirlik problemlerine çözüm önerileri sunulmuştur. Akıncı ve Çağıltay tarafından yapılan bir çalışmada ise [3] yine kamu siteleri üzerinde kullanılabilirlik testleri yapılmış, sitelerde görülen problemlere çeşitli tasarım önerileri sunulmuştur. Castilla tarafından yapılan bir çalışmada [18] uygulamanın menü akışında yapılan iyileştirmelerle ileri yaş kullanıcılar için kullanılabilirlik düzeyinin arttığı görülmüştür. Cowen tarafından yapılan başka bir çalışmada [19] ise aynı uygulama için farklı giriş sayfaları üzerinden yapılan ölçümlerle tasarım iyileştirmeleri yapılmış ve uygulamanın kullanılabilirlik düzeyi artırılmıştır. Örnek çalışmalar ve bu çalışmaların sonuçları, kullanılabilirlik kavramı için yapılan tanımları doğrulayan sonuçlar vermiştir.

Örnek çalışmalarda görüldüğü üzere web uygulamalarının kullanılabilirlik testleri belirli bir süreç içerisinde yapılmaktadır. Bu noktada kullanılabilirlik testleri için genel anlamda şu şekilde bir süreç tanımlamak mümkündür;

- 1. Kullanılabilirlik testi yapılacak uygulama seçimi yapılır
- 2. Uygulamaya ve test amacına uygun senaryolar belirlenir
- 3. Senaryoları gerçekleştirmek üzere uygun katılımcılar bulunur
- 4. Katılımcılar senaryoları gerçekleştirir
- 5. Elde edilen sonuçlar değerlendirilerek, gerekli aksiyonlar belirlenir

#### <span id="page-22-0"></span>**2.3. Web Uygulamalarının Kullanılabilirliğinde Göz İzleme Teknolojisinin Yeri**

Göz izleme teknolojisinin kullanım alanlarından biri de web uygulamalarının kullanılabilirlik testleridir. Yaşanan teknolojik gelişmelerle birlikte göz izleme aygıtlarının kullanım kolaylığı, sağladığı bilgilerin doğruluğu ve tutarlılığı artmıştır. Ayrıca bu aygıtlar sağladıkları çeşitli veri tipleri ile farklı analizler yapma imkânı sunmaktadır. Bu sebeplerden dolayı göz izleme teknolojisinin kullanılabilirlik testlerinde önemli bir yeri vardır ve önemi gün geçtikçe artmaktadır.

Ticari amaçlarla göz izleme teknolojisinden yararlanarak uygulamaların kullanılabilirlik testlerini gerçekleştiren ticari kurumların sayısı da artmaktadır. Uygulama sahipleri uygulamalarının kullanılabilirlik değerlerini öğrenerek, uygulamaları üzerinde geliştirme ve iyileştirmeler yapmak istemektedirler. Bu sayede kullanıcılarının memnuniyetini ve/veya uygulamalarının rekabet koşullarını artırmayı hedeflemektedirler. Bu sebeple, profesyonel olarak bu hizmeti veren kurumlara uygulamalarının kullanılabilirlik testlerini yaptırmaktadırlar.

Ticari amaçların dışında göz izleme teknolojisinden akademik çalışmalarda da yararlanılmaktadır. Web tasarımında kullanıcı tercihlerinin cinsiyete göre belirgin bir farklılık göstermediği Djamasbi tarafından yapılan bir çalışmanın [20] sonuçlarıyla anlaşılmıştır. Yine Djamasbi tarafından yapılan bir çalışmada [21] Y neslinin (18-31 yaş aralığı) kullanım alışkanları incelenmiş, bu neslin ilgisinin daha çok görsel ve daha az metinden yana olduğu çalışma sonunda görülmüştür. Goldberg tarafından yapılan bir çalışmada [22] ise göz izleme verileri değerlendirilerek, uygulama için tasarım önerileri hazırlanmıştır. Akademik çalışmalarda da göz izleme teknolojisinden aktif bir şekilde yararlanıldığı incelenen çalışmalardan anlaşılmaktadır.

Göz izleme teknolojisi kullanılarak gerçekleştirilen testler genellikle özelleşmiş laboratuvarlarda [7],[9],[8] yapılır. Bu laboratuvarlarda katılımcılardan kullanılabilirlik testi yapılacak uygulamayı, belirlenen senaryo doğrultusunda kullanmaları istenir. Senaryoyu gerçekleştirmeleri sırasında katılımcıların göz izleme verileri toplanır. Hem ölçüm anında anlık verilerden hem de ölçüm sonrasında kaydedilmiş verilerden analizler yapılır. Bu analizler sonucunda uygulamanın kullanılabilirlik düzeyi belirlenir ve gerekli görüldüğü durumlarda birtakım iyileştirmeler önerilir.

Göz izleme teknolojisi ile elde edilebilecek bilgilerden, web uygulamalarının kullanılabilirliği noktasında yapılabilecek temel analizleri şu şekilde sıralayabiliriz;

- Kullanıcıların uygulamada ilk dikkatini çeken öğeler belirlenebilir.
- Uzun sabitlenmeler incelenerek uygulama üzerinde ilgi gören noktalar belirlenebilir.
- Geri yönlü yapılan sıçramalar incelenerek, kullanıcıda muhtemel kafa karışıklığı yaratmış noktalar tespit edilebilir.
- Sıçrama örüntülerinden kullanıcı davranışlarına yönelik çıkarımlar yapılabilir.
- Resim, metin, video gibi öğelerden en ilgi çekeni tespit edilebilir.
- Uygulama yönlendirmesinin kullanıcı dostu olup olmadığı anlaşılabilir.
- Kullanıcıların uygulama üzerindeki odak bölgeleri belirlenebilir.

#### <span id="page-23-0"></span>**2.4. Kullanılabilirlik Testleri için Göz İzleme Metrikleri**

Kullanılabilirlik testlerinin göz izleme teknolojisinden önce de var olduğu bilinmektedir. Dolayısıyla ölçüm ve değerlendirme noktasında kullanılan, göz izleme verilerinden yararlanılmayan metrikler bulunmaktadır. Bazı çalışma veya araştırmalarda halen kullanılabilen bu metrikler, daha temel metriklerdir ve sağladıkları bilgi kısıtlıdır.

Göz izleme teknolojisi kullanılması durumunda, metrikler üzerinden daha iyi değerlendirmeler yapmak mümkündür. Bir örnek üzerinden düşünülecek olursa, kullanıcılardan bir uygulama üzerinde senaryo gerçekleştirmeleri istenir ve senaryo gerçekleştirimi için harcanan süre ölçülür. Harcanan süreler üzerinden çeşitli analizler yapılır. Makul gibi gözüken bu metriğin eksik bir yönü bulunmaktadır. Metrik bu haliyle sadece zamanı ifade edebilmektedir. Ancak aynı metrik göz izleme verileriyle değerlendirilecek olursa çok daha anlamlı sonuçlar elde etmek mümkün olacaktır. Örneğin bu metrik göz izleme verileriyle değerlendirilerek, kullanıcının dikkatinin tüm süre boyunca uygulamada olup olmadığı anlaşılabilir.

Göz izleme verileri üzerinden, web uygulamalarının kullanılabilirlik problemlerinin tespit edildiği bir çalışmada [23] bu alandaki çalışmalara yönelik literatür taraması yapılmıştır. Literatür taraması sonucunda, kullanılmakta olan göz izleme metrikleri incelenmiştir. Bu metriklerin kullanılabirlik çalışmalarında ne amaçla hangi problemin çözümüne yönelik kullanılabileceği, verinin tipine göre kategorilendirilmiştir. Erdemir'in kitabında [14] belirttiği bazı metriklerin de bu kategorilendirme arasında yer aldığı görülecektir.

Sabitlenme (*fixation*) ile ilişkili metrikler şu şekildedir;

- Hedefe ilk sabitlenmeye kadar geçen süre: Hedefin dikkat çektiğini göstermesi noktasında bu sürenin kısa olması kullanılabilirlik açısından iyidir.
- Konumsal sabitlenme dağılımı: Uygulama üzerindeki sabitlenmelerin dağılımının değerlendirilmesidir. Kullanılabilirliği yüksek bir uygulama için bu dağılımın az olması beklenir. *Konum üzerine düşen sabitlenme sayısı* ile ifade edilebilir.
- Sabitlenme süresi: *Sabitlenmenin başlangıç ve bitişi arasındaki süre* ile ifade edilebilir. Değerin uzun olması dikkat çekici veya anlaşılması güç bir görsele işarettir. Farklı metriklerle birarada değerlendirilmesi daha doğru sonuçlar verecektir.
- Toplam sabitlenme sayısı: Senaryo üzerinden ölçüm yapıldığında, yüksek olması senaryo gerçekleştiriminin zor olduğunu gösterir ve kullanılabilirlik düşüklüğüne isarettir.
- Tekrarlanan sabitlenmeler: Görsel içeriğin bozukluğunu veya anlamsızlığını gösterir. Kullanılabilirlik düşüklüğüne sebep görülebilecek bir durumdur.
- İlgi alanı için kullanıcıların sabitlenme oranı: Bir ilgi alanında sabitlenme oranının yüksek olması dikkat çekici görsel içeriğe işaret eder. *İlgi alanı üzerine düşen sabitlenme sayısı* ile ifade edilebilir.
- Sıçrama-sabitlenme oranı: Uygulama üzerinde daha çok işlem yapıldığını, taramanın daha az olduğunu gösterir. *Sıçrama sayısının sabitlenme sayısına oranlanması* şeklinde ifade edilebilir.
- Sabitlenmeler arası uyum: Yakın veya aynı ilgi alanlarında sabitlenmelerin görülmesi tasarım özelliklerinin başarısını gösterir.
- İlgi alanındaki sabitlenme süresi: *İlgi alanındaki sabitlenmenin başlangıç ve bitiş süreleri arasındaki farkla* ifade edilebilir. Yüksek oluşu, görseli yorumlamada zorluk olduğunu gösterebilir.
- İlgi alanındaki sabitlenme yüzdesi: Önemli veya dikkat çekici bir görsel elemana işaret eder. *İlgi alanındaki toplam sabitlenme sayısının toplam sabitlenme sayısına oranlanması* ile ifade edilebilir.

Sıçrama (*saccade*) ile ilişkili metrikler şu şekildedir;

- Sıçrama sayısı: Sıçrama sayısının artışı kullanıcının aradığı hedefi bulamadığını ve uygulamada tarama yaptığını gösterebilir.
- Sıçrama yönünde görülen değişiklik: Kullanıcının hedef değiştirdiğini veya tasarımın kullanıcı beklentisine uymadığını gösterir.
- Sıçrama büyüklüğü: Anlamlı, dikkat çeken görsel öğeye işaret eder. *Takip eden iki sıçrama arasındaki uzaklıkla* ifade edilebilir.
- Sıçrama süresi: *İki sıçrama arasındaki süre ile ifade edilebilir*. Düşük olması görsel kalitesinin düşüklüğünü gösterebilir.

Birçok metrikte görüldüğü üzere, sonuçlar üzerinden kesin değerlendirmeler yapmak mümkün olamamaktadır. Bu nedenle çalışmalarda birden fazla metrik bir arada değerlendirilmektedir.

### **3. ÇALIŞMA**

<span id="page-26-0"></span>Göz izleme teknolojileri,sağladığı veri çeşitliliği ve bu verilerin amaca uygunluğu nedeniyle web uygulamalarının kullanılabilirlik çalışmaları için oldukça elverişlidir. Bu durum son yıllarda kullanılabilirlik çalışmalarında göz izleme teknolojisinin popülarite kazanmasından da anlaşılmaktadır. Yapılan akademik çalışmalarda göz izleme teknolojilerinden sıklıkla yararlanılması ve bu konuda ticari amaçlarla hizmet veren kurumların sayısının artması da ayrıca bu durumu desteklemektedir.

Yapılan akademik çalışmalar incelendiğinde, ölçüm ve değerlendirme süreçlerinin hem araştırmacı hem de katılımcı için zorlu ve uğraştırıcı bir süreç olabileceği görülmüştür. Bu kanıya varılmasında şu noktalar etkili olmuştur;

- Ölçüm yapılabilmesi için, göz izleme teknolojisiyle ilgili donanım ve yazılım ihtiyaçları bulunmaktadır. Bu ihtiyacın her bir ölçüm için farklı ortamlarda tekrarlanmaması için özelleşmiş bir laboratuvar ortamına ihtiyaç duyulmaktadır [1], [2], [4], [7], [8].
- Değerlendirme süreçlerinin daha kolay ve hızlı yapılabilmesi için maliyeti yüksek görselleştirme yazılımlarına [5], [7], [8] ihtiyaç bulunmaktadır.
- Araştırmacının asıl işi değerlendirme kısmı olmasına rağmen, katılımcıyla birlikte ölçüm sürecine de dahil [1], [4], [7] olması gerekmektedir.
- Ölçüm sonrası yapılan değerlendirmelerde tutarsızlıklar görülmesi halinde katılımcı ile sürecin tekrarlanması gerekebilmektedir. Bu durum, fiziksel uzaklık gibi bir nedenle katılımcı açısından ve/veya ölçüm ortamının tekrar hazırlanması gerekliliğinden araştırmacı açısından sıkıntı yaratmaktadır. Bu noktada katılımcıdan elde edilen veri çalışamaya dahil edilmemektedir [7].
- Tüm süreç araştırmacı tarafından yürütülmekte, çalışmasına odaklanabileceği zamanı ölçüm ve değerlendirme için harcamaktadır.

Bu problemler, fiziksel koşullar ve maliyetler noktasında görülebilecek problemler olarak değerlendirilebilir. Ölçüm sürecinde karşılaşılabilen bu problemlerin yanında, değerlendirme süreci ve dolayısıyla asıl çalışma noktasında da birtakım eksiklikler göze çarpmaktadır.

 Aktif bir süreç olmadığı için değerlendirmeler çoğunlukla anlık olarak kaydedilmiş ekran görüntüleri [8], [24] üzerinden yapılmaktadır.

- Özellikle ticari amaçlarla yapılan kullanılabilirlik çalışmalarında araştırmacılar içerikten habersiz olabilmektedir. X butonu, Y alanındaki metin şeklinde değerlendirmeler yapılmaktadır. Bu değerlendirmeler ise X butonunun işlevinden, Y alanındaki metin içeriğinden habersiz olarak yapıldığı için genel çıkarımlarla kalabilmektedir.
- İnsan gücüne dayalı değerlendirme süreci [4], [7] hem maliyetli olmakta hem de süreci uzatmaktadır.

Bu problemlerin ve zorlukların çözümüne yönelik, literatüre katkı sağlayabilecek bir çalışma hedeflenmiştir. Bu hedef doğrultusunda, göz izleme teknolojilerinin nasıl veriler sağladığının, bu verilerin kullanılabilirlik çalışmalarında nasıl değerlendirildiğinin anlaşılabilmesi için, çalışmalar [5], [7] - [13], [17] - [23] detaylı bir şekilde incelenmiştir. Çalışmaları incelerken herhangi bir ayrım yapmadan hem ticari amaçla yapılan çalışmalar hem de akademik amaçla yapılan çalışmalar incelenmiştir.

İncelemelerin sonucunda göz izleme aygıtlarının farklı alanlarda kullanılabilecek çeşitli veriler sağladığı görülmüştür. Bu veriler bilgisayar ortamında sağlandığı için yazılımlarda kullanmak doğal olarak mümkündür. Zaten görselleştirme yazılımları da göz izleme verilerini kullanarak araştırmacılara sıcaklık haritası veya sıçrama yolu gibi verileri sunmaktadır. Kullanılabilirlik çalışmalarının yapıldığı bir web uygulamasının detaylı verilerine bilgisayar ortamında erişmek de yine mümkündür. Bu bilgiler ışığında hem göz izleme verilerini hem de üzerinde çalışılan uygulamanın verilerini toplayarak süreci yazılım üzerine taşımanın ve otomatize etmenin mümkün olabileceği düşünülmüştür. Çalışma da bu düşünce üzerine şekillenmeye başlamıştır.

Kullanılabilirlik çalışmaları tablet, bilgisayar, telefon veya kiosk gibi birçok farklı ürün ve platform için gerçekleştirilebilmektedir. Bu çalışmanın bilgisayar kullanılarak, bir web uygulaması üzerinden gerçekleştirilmesine karar verilmiştir. Bu kararın nedenleri şu şekilde sıralanabilir;

- Web uygulamalarının hedef kitlesinin daha fazla olması
- Diğer opsiyonlara göre çalışmanın daha kolay gerçekleştirilebilir olması
- Çalışma maliyetinin ve gerekli çalışma eforunun daha makul seviyede olması
- Araştırmacının web teknolojileri konusundaki bilgi birikimi

#### <span id="page-28-0"></span>**3.1. Donanım ve Teknoloji Seçimi**

Göz izleme teknolojisinin popülerliğinin artması, beraberinde göz izleme donanımlarına olan ilgiyi de artırmıştır. Bu ilgi de doğal olarak üretici sayısının ve üretimin artmasına yol açmıştır. Çalışmanın yapıldığı sıralarda *Tobii*, *SMI*, *Eyelink* gibi göz izleme donanımları üreten 10'dan fazla firma bulunmaktadır. Bu çalışma için göz izleme aygıt tercihi *The Eye Tribe*'dan yana kullanılmıştır. Bu seçimin yapılmasında şu faktörler etkili olmuştur;

- Düşük maliyet ile göz izleme aygıtı sunmaları,
- Sundukları *SDK'*nın göz izleme teknolojisinin detaylarını araştırmacıya yansıtmadan kullanım imkanı sunmaları,
- Çalışmada kullanılması planlanan dil olan *Java* için *SDK* sunmaları

Çalışma için bir web arayüzünün geliştirilmesi gerekmektedir. Bu noktada web arayüzü geliştirmek için kullanılabilecek birçok kütüphane bulunmaktadır. Bu kütüphanelerde son çıktı olarak *html* tabanlı web sayfası sunulmaktadır. Çalışma için gerekli web uygulamasının bu kütüphaneler yardımıyla gerçekleştirilmesi düşünülmüştür. Ancak, bu kütüphanelerin son çıktısı göz önüne alınarak hem ekstra efor olmaması açısından hem de çalışmanın kapsamı içerisine girmemesinden dolayı bu kütüphanelerden yararlanmak yerine, direk olarak *html* ile bir şablon hazırlanmasına karar verilmiştir.

Değerlendirmeyi yapabilmek için hazırlanılan şablon üzerinden, *html* öğelerinin ve bu öğelere ait verilerin sunucu tarafına aktarılması gerekmektedir. Bu aktarım için yararlanılabilecek birçok istemci tarafı programlama dili olmasına rağmen hem birçok tarayıcı tarafından desteklenmesi hem de web teknolojileri noktasında temel bir bilgi olarak sayılabileceği için *JavaScript* tercih edilmiştir. Sunucu tarafıyla olan iletişim noktasında ise başlangıçta *http* istek cevap çiftleriyle yapılması planlanmıştır. Ancak, ileride detaylı anlatılacağı üzere karşılaşılan birtakım zorluklar sebebiyle farklı bir yöntem arayışına girilmiş ve sonuç olarak *WebSocket* teknolojisinden yararlanılmasına karar verilmiştir.

Sunucu tarafında araştırmacının bilgi birikimi sebebiyle *Java* programlama dili kullanılmasına karar verilmiştir. Yazılımcıdan birçok noktada iş yükünü alması ve işleri oldukça kolaylaştırarak, yazılımcının harcaması gereken eforu düşürmesi sebebiyle de uygulama çatısı olarak *Spring* kullanılmasına karar verilmiştir.

Son olarak istemci ve sunucu taraflarının gerçekleştirimleri tamamladıktan sonra, uygulamanın yerel ortama kurulacak *Tomcat* uygulama sunucusu üzerine yüklenerek çalışmanın gerçekleştirilmesi kararlaştırılmıştır.

Yapılan plana göre son durumda sistem akışı Şekil 3.1'de görüldüğü gibi olacaktır. Bu akış şu şekilde maddelenebilir;

- İstemci olarak kullanılmak üzere *html* tabanlı bir şablon hazırlanacak
- Sunucu tarafı *Java*, *Spring* kullanılarak hazırlanacak
- Uygulama yerel *Tomcat* sunucusu üzerine yüklenecek
- Şablondaki veriler *JavaScript* fonksiyonları yardımıyla toplanacak
- Toplanan *html* verileri *WebSocket* üzerinden sunucu tarafına aktarılacak
- Sunucu tarafı *WebSocket* üzerinden gelen html verilerini toplayacak
- Sunucu tarafı göz izleme aygıtı üzerinden gelen göz izleme verilerini toplayacak
- Toplanan verilerle sunucu tarafında değerlendirme algoritması işletilecek
- Değerlendirme sonuçları çıktı dosyasına yazılacak

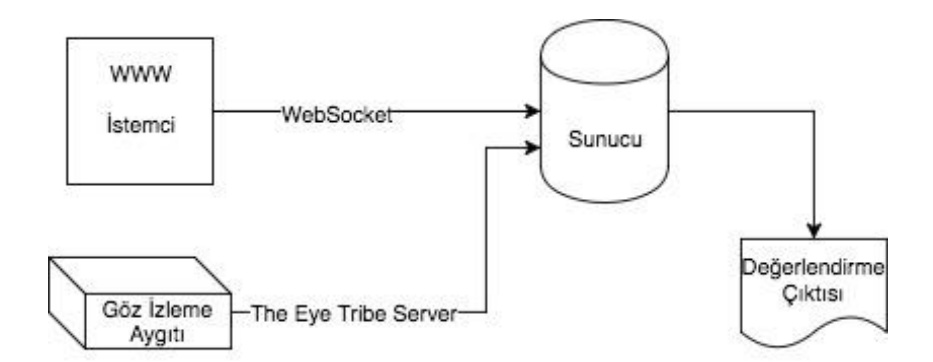

Şekil 3.1. Genel Sistem Akışı

#### <span id="page-29-2"></span><span id="page-29-0"></span>**3.2. Uygulamanın Gerçekleştirimi**

#### <span id="page-29-1"></span>**3.2.1 Nesne Tasarımları**

Yazılım geliştirme süreçlerine uygun olarak çalışmaya nesne tasarımlarından başlanılmıştır. Uygulama nesneye yönelik programlama ile gerçekleştirileceği için birçok nesne içereceği önceden tahmin edilebilmektedir. Ancak, çalışmanın amacı doğrultusunda 3 önemli nesne uygulamanın merkezinde olacaktır. Bunlar *html* öğelerine ait verilerin modellendiği nesne, göz izleme verilerinin modellendiği nesne ve son olarak ölçüm verilerinin modellendiği nesnedir.

İlk üzerinde çalışılan nesne tasarımları, uygulama içinde en belirgin olan nesne ihtiyaçları olması sebebiyle, *html* verileri ve göz izleme verilerine ait nesne tasarımları olmuştur. İlk olarak *html* öğeleri için ihtiyaçlar belirlenmiştir;

- Id: Değerlendirme sürecinde *html* öğelerini ayırt edici eşsiz bir bilgi ihtiyacı vardır. Her sayfada eşsiz olarak tanımlanması gereken id alanının, bu noktadaki ihtiyacı karşılayacağına karar verilmiştir. Böylece hangi öğe için değerlendirme yapıldığı sunucu tarafında bilinebilecektir.
- Tip: Her bir *html* öğesisayfadaki ihtiyaca göre farklı bir tipte olabilmektedir. Örneğin düz metin *text* tipinde tanımlanırken, resim *img* tipinde tanımlanmaktadır. Bu bilgi sayesinde değerlendirme sürecinde "*hangi tip öğe katılımcılardan ilgi görüyor, katılımcıların dikkatini çekiyor"* şeklinde çıkarımlar yapılması mümkün olacaktır.
- İçerik: *Html* öğelerinin içeriği hakkında bilgi ihtiyacı vardır. Bir metinde ne yazdığı, bir resimde ne gösterildiği bilgileri değerlendirme anında kullanılabilecek bilgilerdir. Bu bilgiler şablon üzerindeki değerleriyle olduğu gibi aktarılacaktır.
- Konum: Son ihtiyaç *html* öğesinin sayfa üzerindeki konumudur. Konum bilgisinin, her bir öğenin uygulama sayfasında bir alana denk gelmesi sebebiyle, sağ, sol, alt ve üst koordinatlar şeklinde tutulmasına karar verilmiştir. İleride detaylı ele alınacak olan, öğe konumunda gerçekleşmesi muhtemel değişiklikten dolayı, koordinat bilgisinin zaman bilgisi de içeren ayrı bir nesne olarak tutulmasına karar verilmiştir. *Html* nesnesi ise bu koordinat nesnesi türünden bir liste içerecek şekilde tasarlanmıştır.

Bu ana kadar yapılan tasarım çalışmaları sonucunda, *html* öğelerinin *HtmlElement* isimli bir sınıfta, koordinat bilgilerinin ise *CoordinatesByTime* olarak isimlendirilen bir sınıfta tutulmasına karar verilmiştir. Buna göre *HtmlElement* nesnesi temel *String* tipinde *id*, *type*, *info* alanlarını ve *CoordinatesByTime* türünden bir listeyi içerecektir. *CoordinatesByTime* nesnesi ise temel *integer* tipinde sağ, sol, alt ve üst koordinat bilgilerini tutarak öğenin alanını belirtecek, aynı nesnedeki zaman bilgisi ise öğe konumunun zamana göre tespit edilebilmesini sağlayacaktır. *HtmlElement* ve *CoordinatesByTime* nesnelerine ait *uml* sınıf tanımları [Şekil 3.2](#page-31-0) ve Şekil 3.3'de incelenebilir.

| <b>C b</b> HtmlElement  |                                                    |
|-------------------------|----------------------------------------------------|
| $f \bullet id$          | String                                             |
| type<br><b>A</b>        | String                                             |
| $f \bullet \text{info}$ | String                                             |
| coordinatesList         | LinkedList <coordinatesbytime></coordinatesbytime> |

<span id="page-31-0"></span>Şekil 3.2. HtmlElement nesnesine ait uml sınıf tanımı

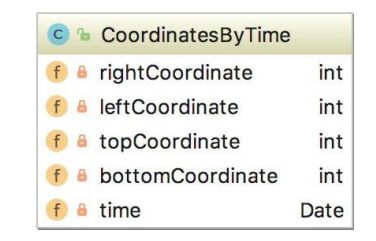

Şekil 3.3. CoordinatesByTime nesnesine ait uml sınıf tanımı

<span id="page-31-1"></span>*Html* verileri için ihtiyaç olan nesne tasarımları tamamlandıktan sonra göz izleme verileri için olan nesne ihtiyacı üzerinde çalışılmaya başlanmıştır. *Html* öğeleri ile göz izleme verilerini eşleştirebilmek için, koordinat ve zaman bilgisi kullanılması *HtmlElement* nesne tasarımında planlanmıştı. Göz izleme verisi için de bu plana uygun bir nesne tasarımı yapılmıştır. Bu noktada gözün her hareketi için yatay ve dikey düzlemde koordinatları, sabitlenme yapıp yapılmadığı bilgisi ve zaman bilgisi gerekmektedir. *EyeTrackerData* olarak isimlendirilen sınıf, ihtiyaç duyulan alanları içerecek şekilde tasarlanmıştır. Bu sınıf, temel *int* tipinde *coordinateX* ve *coordinateY* alanlarını, *boolean* tipinde *isFixated* alanını ve *date* tipinde *time* alanını içermektedir. *EyeTrackerData* nesnesine ait uml sınıf tanımı Şekil 3.4'de görülmektedir.

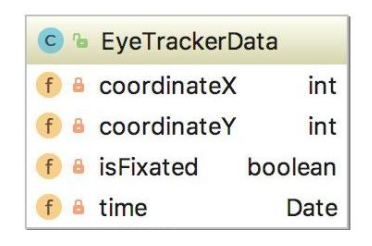

Şekil 3.4. EyeTrackerData nesnesine ait uml sınıf tanımı

<span id="page-31-2"></span>Göz izleme verisi için nesne tasarım çalışması tamamladıktan sonra ölçüm verilerinin modelleneceği ve *Measurement* olarak isimlendirilen nesnenin tasarımına geçilmiştir. Bu nesne tasarımı için, kullanılabilirlik testleri için göz izleme metrikleri tekrar gözden geçirilmiştir. Temel anlamda çalışma için yeterli ve uygun olabilecek metrikler belirlenmeye çalışılmıştır. Sabitlenme ve odak ile ilişkili şu metriklerin çalışmada kullanılmasına karar verilmiştir;

- İlk sabitlenme alanı: Uygulamanın üst, alt, sağ, sol alanlar ve şablon dışı alan olmak üzere 5 alandan oluştuğu düşünülerek, kullanıcının uygulamada ilk sabitlendiği bölge tespit edilmeye çalışılacaktır. Bu bilgi kullanıcıların, ilk odaklanma bölgelerinin tespit edilerek, önemli öğelerin o bölgeye taşınması şeklinde bir değerlendirme yapmak için kullanılabilecektir.
- İlk sabitlenilen öğe: Şablon üzerinde kullanıcının sabitlendiği ilk öğe tutulacaktır. Eğer herhangi bir öğeye sabitlenme yapılmamışsa bu alan boş bırakılacaktır. Bu bilgi en dikkat çekici öğe şeklinde bir çıkarım yapılmasına yardımcı olabilecektir.
- Toplam sabitlenme sayısı: Kullanıcının şablon üzerindeki toplam sabitlenme sayısı tutulacaktır. Bu veri, alanlara göre yüzde hesapları yapmak için kullanılacaktır.
- İşlem süresi: İşlem süresi kullanılabilirlik hesaplarında önemli bir ölçüdür. Toplam işlem süresi ve senaryo üzerinde belirlenen hedefin gerçekleşme süreleri tutulacaktır.
- Sabitlenme alanlarının sırası: Kullanıcının uygulama üzerinde nasıl bir rota takip ettiği bilgisi tutulacaktır. Bu veri kullanıcıların rota örüntüsünün çıkarılması ve senaryo bazında genel davranış çıkarımları yapmak için kullanılacaktır. Yaklaşım ile bu verinin sağlanması, sabitlenme alanlarının sırası kullanılarak yapılan analizler [25] için, verinin toplanması noktasında da yeni bir yaklaşım olarak kabul edilebilir.
- Sabitlenme yüzdeleri: Toplam sabitlenme sayısı ve her bir alana düşen sabitlenme sayısı ile her alan için bu bilgi hesaplanacaktır. Hangi alanların daha dikkat çekici olduğunu değerlendirmek için bu bilgi kullanılabilecektir.
- Html öğeleri üzerindeki sabitlenme sayısı: Her bir *html* öğesinin üzerine yapılan sabitlenme sayısı tutulacaktır. Bu bilgi ile öğeler arasında önem, dikkat çekme gibi değerlendirmeler yapılacaktır.

Bu metriklerin tutulacağı alanlar *Measurement* nesnesi içerisinde tanımlanmıştır. Uygulama anında bu nesne üzerinden veriler eklenecek veya güncellenecek, son aşamada ise yine bu nesne üzerinden değerlendirme yapılacaktır. Bu nesneye ait uml sınıf tanımı Şekil 3.5'de görülebilir.

| Measurement                                |                                        |
|--------------------------------------------|----------------------------------------|
| firstFixationArea                          | <b>String</b>                          |
| firstFixatedElement                        | <b>String</b>                          |
| numberOfFixations                          | int                                    |
| startTime                                  | Instant                                |
| endTime                                    | Instant                                |
| durationToTarget<br>f                      | Duration                               |
| processDuration<br>f                       | Duration                               |
| isMeasurementCompleted<br>f                | boolean                                |
| topPageAreaNumberOfFixations<br>f          | int                                    |
| botPageAreaNumberOfFixations<br>f          | int                                    |
| rightPageAreaNumberOfFixations<br>int<br>f |                                        |
| leftPageAreaNumberOfFixations              | int                                    |
| outerScopeNumberOfFixations                | int                                    |
| pageAreaList                               | LinkedList <string></string>           |
| htmlElementsFixationCounts                 | HashMap <string, integer=""></string,> |

Şekil 3.5. Measurement nesnesine ait uml sınıf tanımı

### <span id="page-33-1"></span><span id="page-33-0"></span>**3.2.2. İstemci Tarafı Gerçekleştirimi**

Çıkarılan çalışma planına uygun olarak ilerlenmiş ve ilk olarak uygulama şablonu hazırlanmaya başlamıştır. Daha önce anlatıldığı üzere *Html* tabanlı bir şablon oluşturmaya karar verilmiştir. Çalışmaya uygun olarak bir veya birkaç senaryonun gerçekleştirilebileceği bir şablon oluşturulması gerekmektedir. Bu noktada, hem karmaşıklıktan uzak hem de örnek ölçüm yapabilecek kadar *html* öğesi içeren bir şablon oluşturulması amaçlanmıştır. Araştırmalar sırasında çalışma için uygun, ücretsiz olarak kullanıma sunulmuş *html* tabanlı şablonlar olduğu görülmüş ve bu şablonlardan birinin seçilerek çalışmada kullanılmasına karar verilmiştir. Gerçek bir site şablonu kullanmanın, yapılacak ölçümlerde hem kullanıcı ilgisini çekebilmek hem de ölçüm sonuçlarının gerçeğe yakın olmasını sağlamak açısından daha yararlı olacağı düşünülmüştür. Seçilen uygulama şablonuna ait ekran görüntüsü Şekil 3.6'da görülebilir.

<span id="page-33-2"></span>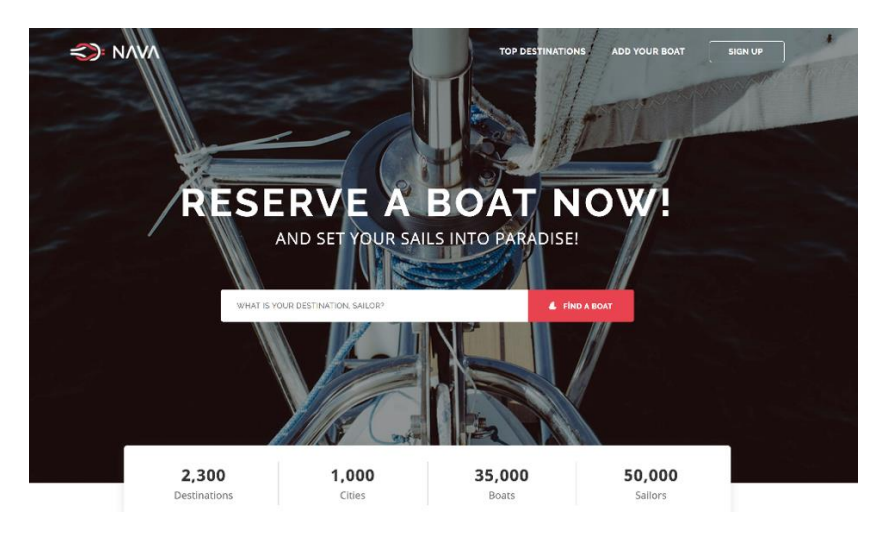

Şekil 3.6. Uygulama şablonuna ait ekran görüntüsü

Uygulama şablonu deneysel çalışmalarda kullanılması planlanan 11 adet html öğesi içermektedir. Bu öğelerin şablon üzerinde oluşturdukları ilgi alanları ve öğelere ait benzersiz id bilgileri Şekil 3.7'de görülmektedir. Yine deneysel çalışmalar sırasında, değerlendirme aşamasında yaralanılmak üzere şablon üzerinde üst, alt, sağ ve sol olarak oluşturulan bölgesel ilgi alanları da Şekil 3.8'de görülmektedir.

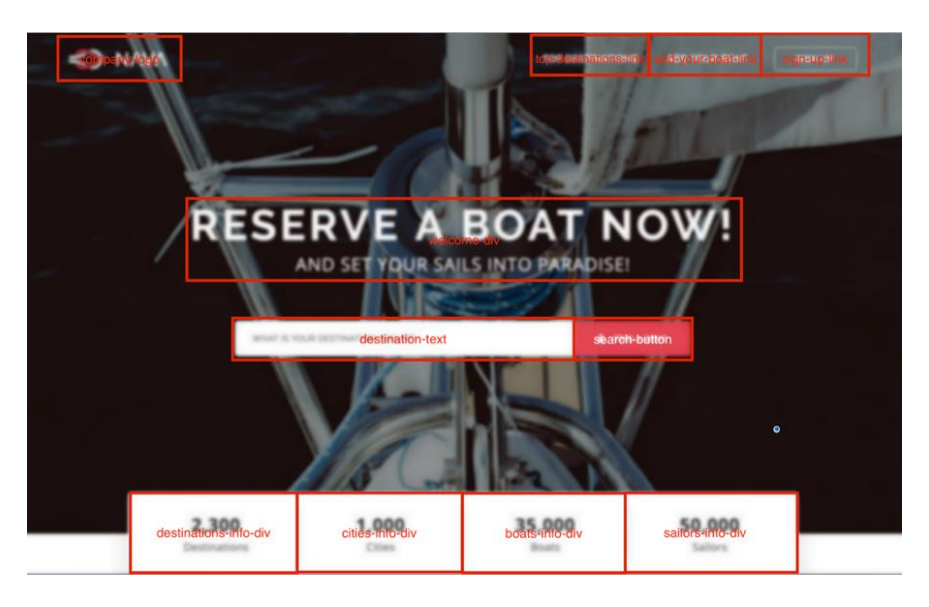

Şekil 3.7. Uygulama Şablonu Üzerindeki Html Öğeleri

<span id="page-34-0"></span>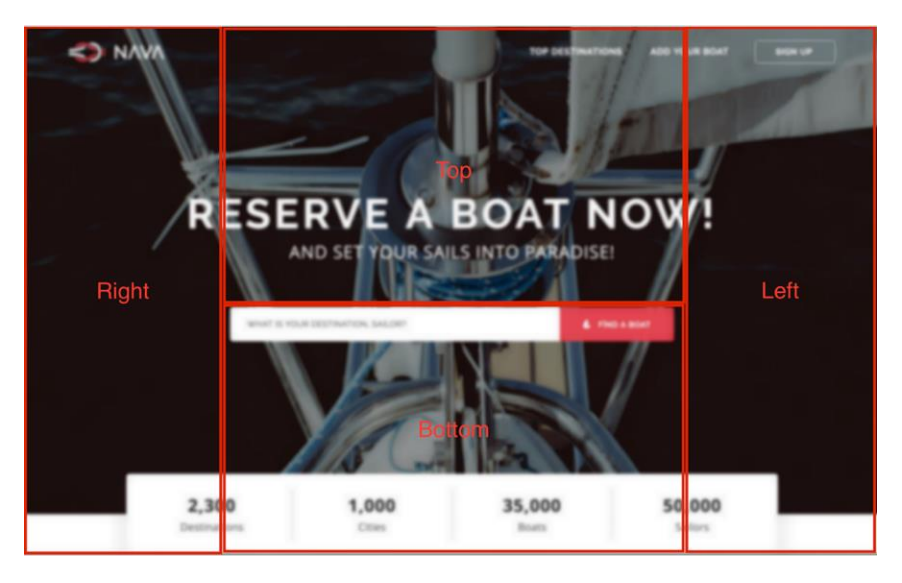

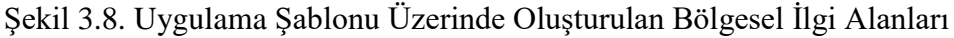

<span id="page-34-1"></span>Uygulama şablonu hazırlandıktan sonra, ihtiyaç bulunan Javascript fonksiyonları hazırlanmaya başlanmıştır. İlgili JavaScript dosyası, yardımcı metotlarla birlikte birçok metottan oluşmuştur. Ancak, bu metotların işlevi temel olarak iki ana noktada açıklanabilir;

- *Html* öğelerine ait detayların toplanması: Html öğeleri *id* bilgileri üzerinden dolaşılarak, her bir öğeye ait değişken adı, öğe türü (*img*, *div*, *text* vb.), içerik bilgisi, sayfa üzerindeki konumu gibi bilgiler toplanır.
- Toplanan detayların sunucuya aktarılması: Toplanan verilerin WebSocket yardımıyla sunucuya aktarımı gerçekleştirilir.

Şablon üzerinden sunucuya yapılan veri akışı, JavaScript metotlarının işlevleriyle birlikte Şekil 3.9'da modellenmiştir.

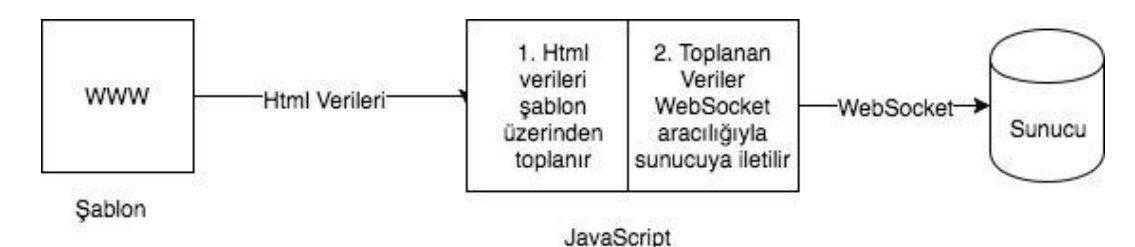

Şekil 3.9. İstemci tarafından sunucu tarafına veri akışı

#### <span id="page-35-1"></span><span id="page-35-0"></span>**3.2.2. Sunucu Tarafı Gerçekleştirimi**

Sunucu tarafında uygulama çatısı olarak *Spring* kullanılacağından bahsedilmişti. *Spring* ile yeni proje oluşturarak, *Java* programlama dili ile sunucu tarafının gerçekleştirimine başlanmıştır. Öncelikle yerel sunucu ortamı hazırlamaya odaklanılmıştır. *Tomcat* sunucusu için yapılandırma ayarları gerçekleştirilerek, uygulamanın herhangi bir şey eklenmeden, yerel sunucuda çalışır durumda olduğundan emin olunmuştur.

Sonraki aşamada göz izleme aygıtından, göz izleme verilerini elde edebilmek için *The Eye Tribe Java SDK* kurulumu tamamlanmıştır. Göz izleme aygıtı, kullanıcıya ait göz izleme verilerini uygulama arayüzü ile ilişkilendirerek aktardığı için istemci tarafla ilişkili gibi görünmektedir. Ancak çalışma mantığında anlatıldığı üzere tüm etkileşimi sunucu tarafladır. *The Eye Tribe SDK* kurulumunun tamamlanarak, *html* öğelerine ait verilerin ve göz izleme verilerinin aktarılacağı sunucu ortamı hazırlanmıştır. Göz izleme aygıtına ait *SDK* kurulumu esnasında, dış etmenler kaynaklı birtakım sorunlar yaşanmıştır. Bu sorunlar ileride ele alınacaktır. Bu noktadan sonra tasarımları yapılan nesnelerin sunucu tarafındaki gerçekleştirimlerine, uygulamanın mimari tasarımına ve değerlendirme noktasında ihtiyaç bulunan algoritmaların gerçekleştirimlerine başlanmıştır.

Nesne gerçekleştirimleri tasarım planlarına uygun olarak yapıldıktan sonra, mimari tasarım planlanmaya başlamıştır. Uygulamanın girdileri ve beklenen çıktıları incelendiğinde, katmanlı mimarinin oldukça uygun olduğu görülmüştür. Bu noktada, katmanlı mimari uygulanarak geliştirilmesi, yönetilmesi ve değiştirilmesi kolay bir uygulama ortaya çıkarılmasına karar verilmiştir. İki katmanlı bir mimarinin uygulama için yeterli olacağı görülmüştür. Bu katmanlar ve işlevleri şu şekilde olacaktır;

- Kontrol Katmanı: Veri kaynaklarından sunucuya veri akışının sağlanacağı katman olacaktır. İstemci taraf sunucu tarafla etkileşime bu katman üzerinden girecektir.
- Servis Katmanı: Mantıksal işlemlerin ve değerlendirmelerin gerçekleştirileceği katman olacaktır. Sunucu tarafına gelmiş olan verilerin değerlendirilmesi, algoritmaların işletilmesi bu katmanda yapılacaktır.

Daha öncede değinildiği üzere, değerlendirmede kullanılacak uygulama üzerinde akışı olacak iki tip veri vardır. Bunlardan ilki *html* öğelerinin verileri, ikincisi ise göz izleme verileridir. Her bir veri tipinin katmanlarda karşılık gelen sınıfları tanımlanacaktır. Böylece katmanlı mimariye uygun olarak, değerlendirme algoritmalarına ulaşana kadar her bir veri tipinin katmanlar arasında kendi rotasını takip etmesi sağlanacaktır. Uygulamaya kontrol katmanından giriş yapacak olan veriler, kendi veri tiplerine karşılık gelen servislere aktarılacaktır. Bu servisler, veriler üzerinde gerçekleştirilecek mantıksal işlemlerden sorumlu olacaktır. Veriler üzerinde gerekli işlemleri gerçekleştirdikten sonra ise, değerlendirme işleminin yapılacağı ölçüm servisine verilerin aktarımını sağlayacaklardır. Ölçüm servisi ise aktarılan veriler üzerinden değerlendirme yapma ve çıktı üretmekten sorumlu olacaktır. Uygulamanın mimari tasarımı ve verilerin akışı Şekil 3.10 üzerinden incelenebilir.

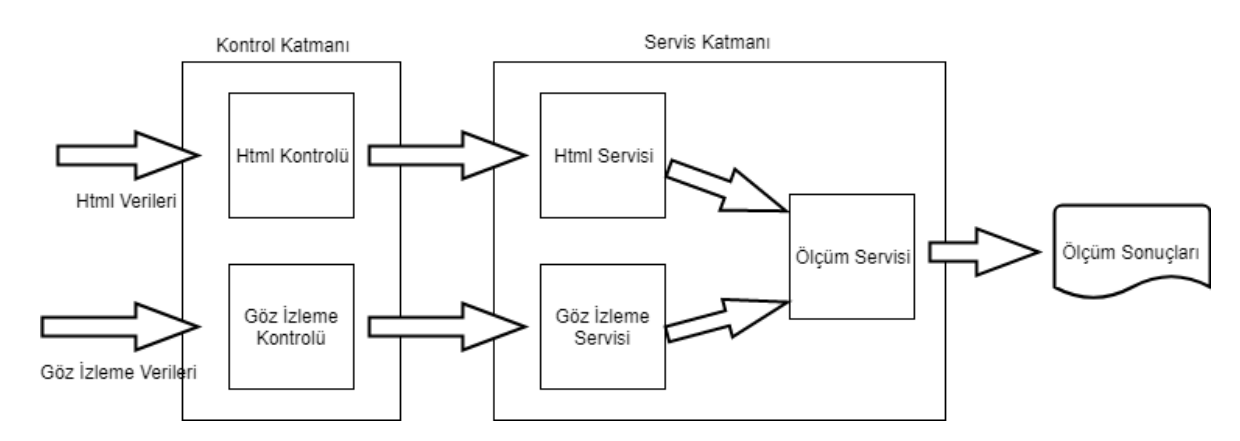

<span id="page-36-0"></span>Şekil 3.10. Uygulamanın mimari tasarımı ve veri akışı

Mimari tasarım bu şekilde tamamladıktan sonra değerlendirme için ihtiyaç bulunan algoritma tasarımına yönelinmiştir. Değerlendirme aşamasında *html* öğelerinin detayları, bu öğelerin zamana bağlı olarak tutulmuş koordinatları ve yine zamana bağlı göz izleme koordinatları bulunacaktır. Bu veriler her bir veri tipinin kendi servis sınıfında hazırlanacak, değerlendirme servisi işleme hazır veriler üzerinden değerlendirme algoritmasını işletecektir.

Değerlendirme algoritmasının uml aktivite diyagramı Şekil 3.11'de görülmektedir. Yine bu algoritma için sözde kodu (*pseudocode*) şu şekilde tanımlamak mümkündür;

- 1. Başla
- 2. Kullanıcının göz izleme verilerini ve *html* öğelerine ait verileri değerlendirme servisine aktar
- 3. Eğer ölçüm nesnesi henüz oluşturulmamışsa aktarılan verilerle ölçüm nesnesi yarat, oluşturulmuşsa aktarılan verilerle ölçüm nesnesini güncelle
- 4. Hedef öğeye ulaşılmışsa bir sonraki adıma ilerle, yoksa 2. adıma dön
- 5. Ölçüm nesnesi, göz izleme verileri ve *html* öğelerine ait veriler için çıktı üret
- 6. Bitir

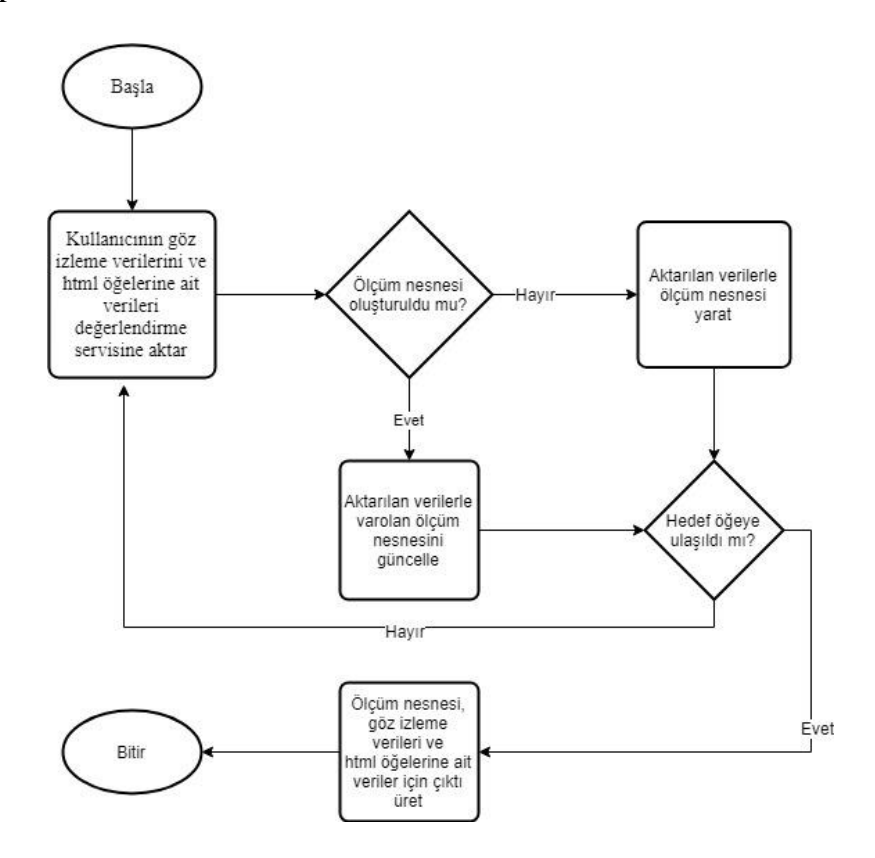

<span id="page-37-0"></span>Şekil 3.11. Değerlendirme algoritmasına ait uml aktivite diyagramı

İncelenen kullanılabilirlik çalışmalarından anlaşıldığı üzere, kullanılabilirlik çalışmalarında bir senaryo belirlenir ve kullanıcılardan bu senaryolara uygun işlemleri uygulama üzerinden gerçekleştirmeleri istenir. Bu yaklaşıma uygun olarak, çalışmanın belirlenecek senaryolar üzerinden gerçekleştirilmesi planlanmıştır. Senaryoda istenilecek her bir işlem için bir hedef *html* öğe olacaktır. Örneğin bir arama işlemi gerçekleştirilmesi istenirse arama butonu hedef *html* öğe olacaktır. Algoritmaya bu nedenle hedefin tamamlanması şeklinde bir koşul eklenmiştir.

Değerlendirme algoritmasının da tamamlanmasıyla uygulama son halini almıştır. Uygulamaya ait uml dizge (*sequence*) diyagramı Şekil 3.12'de görülmektedir.

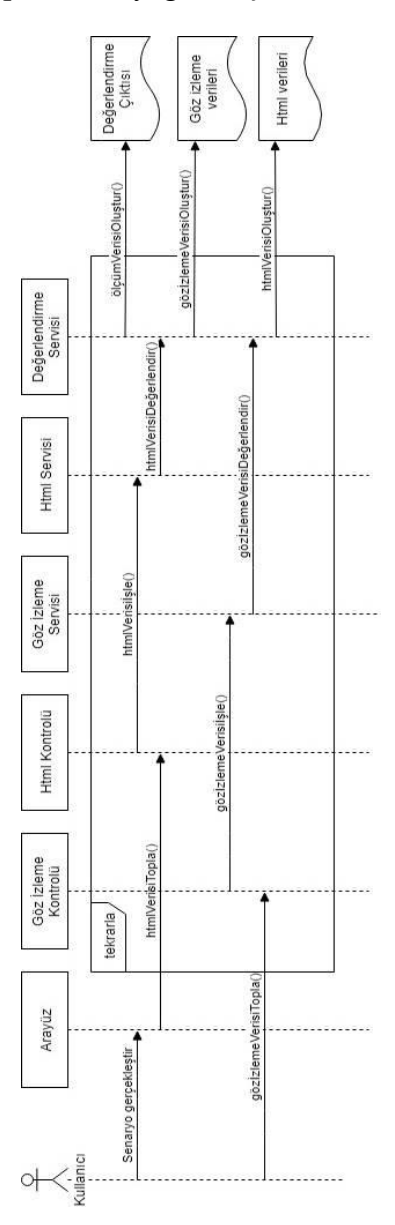

<span id="page-38-0"></span>Şekil 3.12. Uygulamaya ait uml dizge diyagramı

#### <span id="page-39-0"></span>**3.3. Karşılaşılan Zorluklar**

Çalışma anlatılırken karşılaşılan zorluklar olduğundan bahsedilmiştir. Bu bölümde bahsedilen zorluklar ve zorluklar karşısında bulunan çözüm yolları anlatılacaktır.

İlk problemle *html* öğelerinden veri toplarken karşılaşılmıştır. İhtiyaca yönelik olarak, *Html* öğelerine ait *id*, tip, içerik ve konum bilgilerinin toplanmasına karar verilmiştir. *Id* ve tip bilgileri *JavaScript* metotları yardımıyla alınmıştır. Ancak, içerik noktasında bir problem yaşanmıştır. İçerik bilgisi olarak, örneğin öğenin *div* olması durumunda içerdiği metin, *img* olması durumunda sunulan resme ait bilgi alınmak istenmiştir. Bu bilgilerin ise her bir öğe türü için farklı alanlarda tutulduğu görülmüştür. Yine aynı örnek üzerinden gidilecek olursa, *div* öğe türü içerisine eklenmiş bir metin *innerHtml* alanında tutulurken, *img* öğe türü için bir resime ait bilgi *alt* alanında tutulmaktadır. Bu noktada *JavaScript* dosyasına yeni bir metot eklenerek, her bir öğe çeşidi için bilginin alınacağı alanlar belirlenmiştir. *Html* öğelerine ait veriler toplanırken, bu metot yardımı ile hangi alana bakılması gerektiği tespit edilerek, içerik bilgisi o alandan alınmış ve işleme bu bilgi ile devam edilmiştir.

İkinci problem yine istemci tarafında görülmüştür. Birçok web uygulamasında örneği görülebileceği üzere, yerleştirilen öğelerin ekrana sığmaması durumunda sayfa aşağıya doğru kaydırılabilmektedir (*scroll)*. Ekranın kaydırılması durumunda dahi, html öğelerine ait koordinat bilgilerinin doğru bir şekilde alınıp, değerlendirmede kullanılabileceği işletilen doğrulama senaryoları ile gösterilmiştir.

Yaşanılan başka bir problem de *The Eye Tribe SDK* ile olmuştur. Çalışmanın yapılabilirliğinin tespiti aşamasında çeşitli göz izleme aygıtları ve bu aygıtlar için sunulan *SDK*'lar incelenmiştir. Aygıt seçimi, nedenleri daha önce anlatıldığı üzere, *The Eye Tribe*'dan yana kullanılmıştır. Ancak araştırma anından gerçekleştirime başlanılan zamana kadar geçen sürede, firmanın *Oculus* adlı göz izleme sektöründe daha büyük bir şirket tarafından satın alındığı ve *The Eye Tribe*'a olan desteğin kesildiği öğrenilmiştir. Durum bu şekilde olunca, *SDK* kurulumunda ve kullanımında yaşanılan sıkıntılar noktasında, yine *The Eye Tribe* kullanarak benzer çalışmalar yapan insanların *GitHub*, *StackOverFlow* gibi ortamlarda yaşadıkları benzer problemleri ve çözümlerini paylaşmaları, çalışmanın sürdürülebilmesi noktasında yardımcı olmuştur. Yaşanılan bu problem, çalışma açısından birkaç günlük gecikmeye sebep olmuştur. Ancak açık kaynak kodlu, erişilebilir fiyatlarla göz izleme donanımı sunan bir firmanın piyasadan çekilmesinin, bu alanda yapılacak akademik çalışmaların sayılarının ve hızlarının azalmasına sebep olacağı öngörülebilmektedir.

Sunucu tarafına göz izleme verilerini aktarırken de bir problem yaşanmıştır. Başlangıç tasarımında aktarımın *Http* istek, cevap çiftleri üzerinden yapılması planlanmıştır. Ancak, göz izleme aygıtının milisaniye seviyelerinde veri aktarması, seçilen protokolün uygulanmasını zorlu hale getirmiştir. Bu noktada *Http* protokolünün aktarım yöntemi sebebiyle gecikme yaşandığı görülmüştür. Öyle ki, henüz eski veri için cevap alınmadan yeni veri için istek geldiği görülmüştür. Bu da çalışma için verinin bozulması ve çalışmanın başarısızlığı anlamına gelmektedir. Bu problem karşısında yapılması gereken, eşzamansız istekler atıp, uygulamadan cevap beklemeden, uygulamanın akışa devam etmesini sağlamaktır. Çözüm noktasında *WebSocket* teknolojisine rastlanmıştır. *WebSocket* istemci ve sunucu arasında bir soket açarak, çalışma için ihtiyaç duyulduğu şekilde, eşzamansız istekler atılmasına olanak sağlamaktadır. Bu noktada, *Http* istek-cevap çiftleri yerine *WebSocket* ile veri aktarma işleminin gerçekleştirilmesine karar verilmiştir.

Bir başka zorluk ise göz izleme aygıtınının ortam durumlarından etkilenmesi olmuştur. Bireysel testler sırasında, göz izleme aygıtına doğrudan ışığın vurması veya göz bebeğinin karanlıkta kalması gibi durumlarda tutarlı veriler üretilemediği görülmüştür. Deneysel çalışmayla birlikte, katılımcılar ile testler gerçekleştirilmeye başlanmadan önce, uygun ışık nasıl olmalı, göz izleme aygıtı için optimum nokta neresi olmalı gibi standartlar belirlenerek çalışmaya devam edilmiştir.

Yine göz izleme aygıtı ile yaşanılan bir zorluk ise kalibrasyon olmuştur. Bireysel testler sırasında ve katılımcılarla gerçekleştirilen deneysel çalışmalar sırasında, her kullanım için tekrar göz izleme aygıtının kalibrasyonunun yapılması gerekmiştir. Bir sefer kalibrasyon yapıp, her kullanıcı için doğru bir şekilde çalışmasını bekleme şansı bulunmamaktadır. Mevcut aygıtlar henüz bu noktada bir çözüm sunmamaktadır. Ancak, sundukları kalibrasyon arayüzleri ile araştırmacıların işlerini kolaylaştırmaktadırlar. Çalışmalar sırasında göz izleme aygıtının kalibrasyonu bu arayüzlerden biri olan *Eye Tribe UI* ile sağlanmıştır.

Göz izleme aygıtı ile yaşanılan problemler, bu çalışmaya ve dolayısıyla sunulan yaklaşıma özel problemler değildir. Göz izleme aygıtı kullanılarak gerçekleştirilecek herhangi bir çalışmada aynı problemlerin yaşanması muhtemeldir. Bu problemlerin, sunulan yaklaşımla giderilemediğinin bilinmesi açısından problemler ve mevcut çözüm yolları paylaşılmıştır.

Çalışma sırasında karşılaşılan zorluklar elbette bu kadarla sınırlı değildir. Ortam kurulumu noktasında, programlama noktasında, hata ayıklama noktasında ve kullanıcılarla deneysel çalışmalar yapılırken yine birtakım problemler yaşanmıştır. Ancak bunlar çalışma ve

konusunun dışında kalan problemler olmuştur. Bu problemlerin çözümleri başka araştırma konularının ilgi alanına girdiği için detaylı olarak ele alınmamıştır.

#### **4. Deneysel Çalışmalar**

<span id="page-42-0"></span>Çalışma ile sunulan yaklaşımın, geçerli ve uygulanabilir olduğunun gösterilmesi için birtakım deneysel çalışmalar yapılmıştır. İlk aşamada, çalışmanın geçerliliğinin test edilebilmesi için doğrulama senaryoları gerçekleştirilmiştir. Sonraki aşamada ise yaklaşımın uygulanabilir olduğunun gösterilmesi için, yine sunulan yaklaşım kullanılarak durum senaryoları gerçekleştirilmiştir.

#### <span id="page-42-1"></span>**4.1. Doğrulama Senaryoları**

Doğrulama senaryoları ile sunulan yaklaşımın geçerliliği test edilmek istenmiştir. Bu senaryolarda, senaryo öncesi katılımcılara uygulama şablonu gösterilmiş ve şablonun içerdiği html öğeleri tanıtılmıştır. Katılımcının senaryo gerçekleştirimi esnasında bakması istenilen html öğeler belirlenmiştir. Katılımcıdan bu öğelere istenilen sırada ve istenilen süre kadar bakması istenmiştir. Katılımcıya ait göz izleme verileri kullanılarak, uygulama şablonu üzerinde sabitlenmelerin ve sıçramaların gösterildiği haritalar hazırlanmıştır. Uygulama çıktısı ise, katılımcının html öğelerine odaklanma sırası ve bu odaklanmaların kaç saniye olduğunu verecek şekilde güncellenmiştir. Sıçramaların ve sabitlenmelerin gösterildiği haritalar ve yaklaşımın ürettiği çıktı karşılaştırılarak doğrulama yapılmıştır.

#### <span id="page-42-2"></span>**4.1.1. Sabit Ekran Üzerinden Doğrulama**

Sabit Ekran üzerinden yapılan doğrulama senaryosunda, katılımcıdan sırasıyla *logo* öğesine, *destinations* öğesine ve *cities* öğesine 5-10 saniye aralığında bakması istenmiştir. Katılımcının senaryoyu tamamlamasının ardından, göz izleme verileri kullanılarak uygulama şablonu üzerinde sabitlenme ve sıçrama noktaları belirlenmiştir. Elde edilen sabitlenme ve sıçrama noktaları Şekil 4.1'de görülmektedir. Katılımcının *logo*, *destinations* ve *cities* öğelerine odaklanma yaptığı anlaşılmaktadır. Çizelge 4.1'de paylaşılan, yaklaşım kullanılarak üretilen çıktı incelendiğinde, katılımcının ilk olarak *logo* öğesine 7 saniye baktığı, daha sonra *destinations* öğesine 4 saniye baktığı ve son olarak cities öğesine 8 saniye baktığı anlaşılmaktadır. Bu bilgiler, Şekil 4.1'de sunulan sabitlenme ve sıçramalar ile değerlendirildiğinde, katılımcının tutarlı sürelerde odaklanma yapmadığı ancak, odaklanılan öğelerin ve bu öğelere odaklanma sıralarının belirlenen senaryo akışına göre tutarlı olduğu görülmektedir.

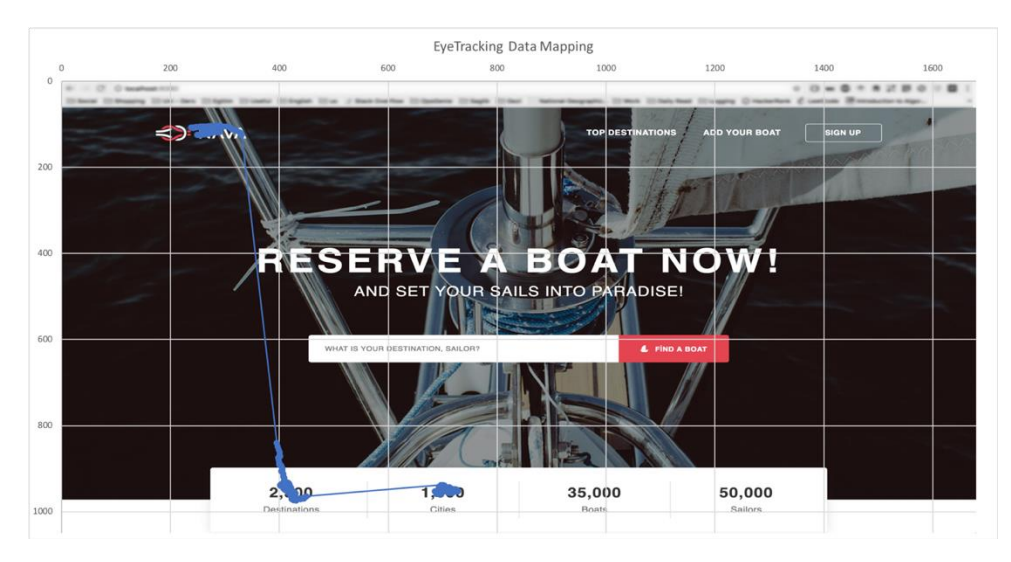

Şekil 4.1. Sabit Ekran için Sabitlenme ve Sıçramalar

<span id="page-43-2"></span>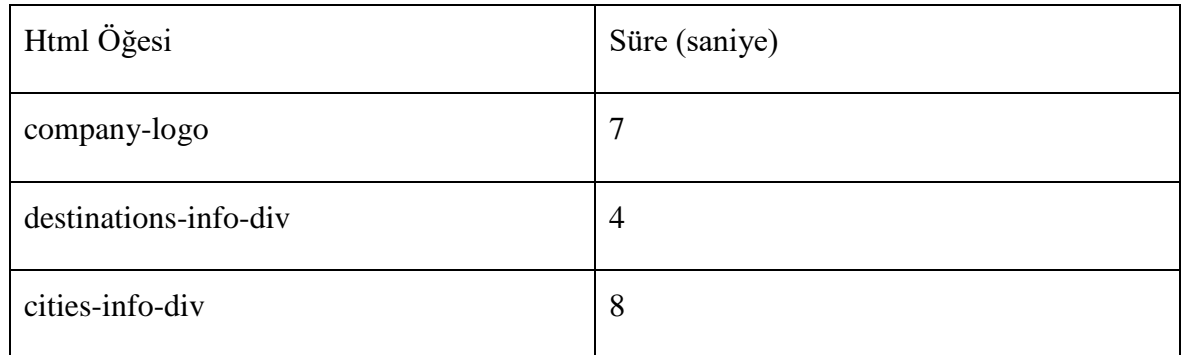

Çizelge 4.1. Sabit Ekran için Uygulama Çıktısı

## <span id="page-43-1"></span><span id="page-43-0"></span>**4.1.2. Kaydırma Yapılan Ekran Üzerinden Doğrulama**

Kaydırma yapılan ekran üzerinden gerçekleştirilen doğrulama senaryosunda, katılımcıdan sırasıyla *destinations* ve *cities* öğelerine 5-10 saniye aralığında bakması, sonrasında ekranı aşağıya doğru kaydırması ve yine sırasıyla *destinations* ve *cities* öğelerine 5-10 saniye aralığında bakması istenmiştir. Katılımcının senaryoyu tamamlamasının ardından göz izleme verileri kullanılarak kaydırma işlemi öncesi ve sonrası için, uygulama şablonu üzerinde sabitlenme ve sıçrama noktaları belirlenmiştir. Şekil 4.2'de ekran kaydırma öncesinde katılımcının yaptığı sabitlenme ve sıçramalar görülmektedir. Bu şekil üzerinden, katılımcının destinations ve cities öğelerine odaklanma yaptığı anlaşılmaktadır. Şekil 4.3'te ise ekran kaydırma sonrasında katılımcının yaptığı sabitlenmeler ve sıçramalar görülmektedir. Bu şekilde de yine *destinations* ve *cities* öğelerine odaklanma yaptığı anlaşılmaktadır.

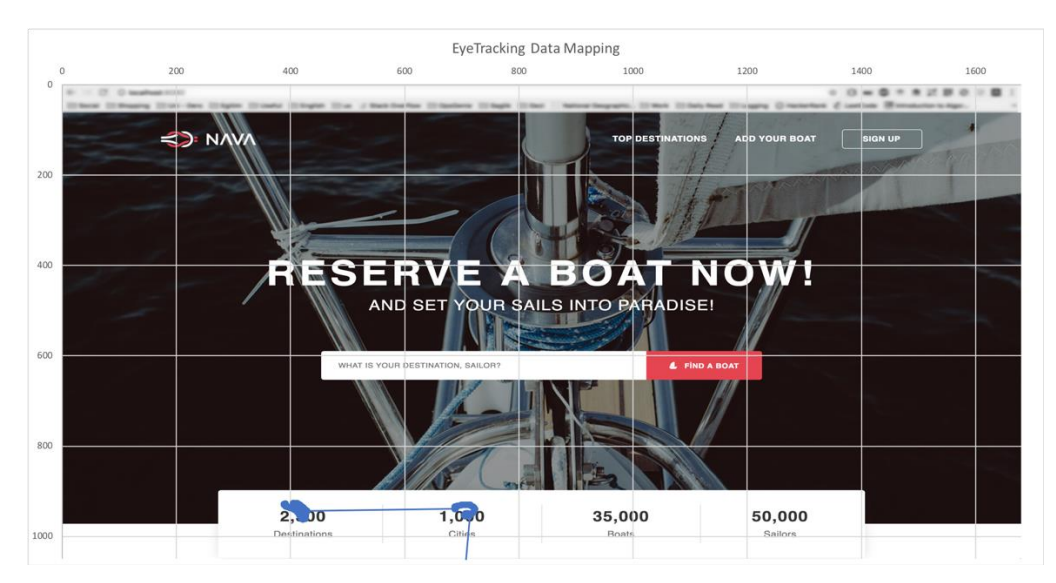

Şekil 4.2. Ekran Kaydırma Öncesi Sabitlenmeler ve Sıçramalar

<span id="page-44-0"></span>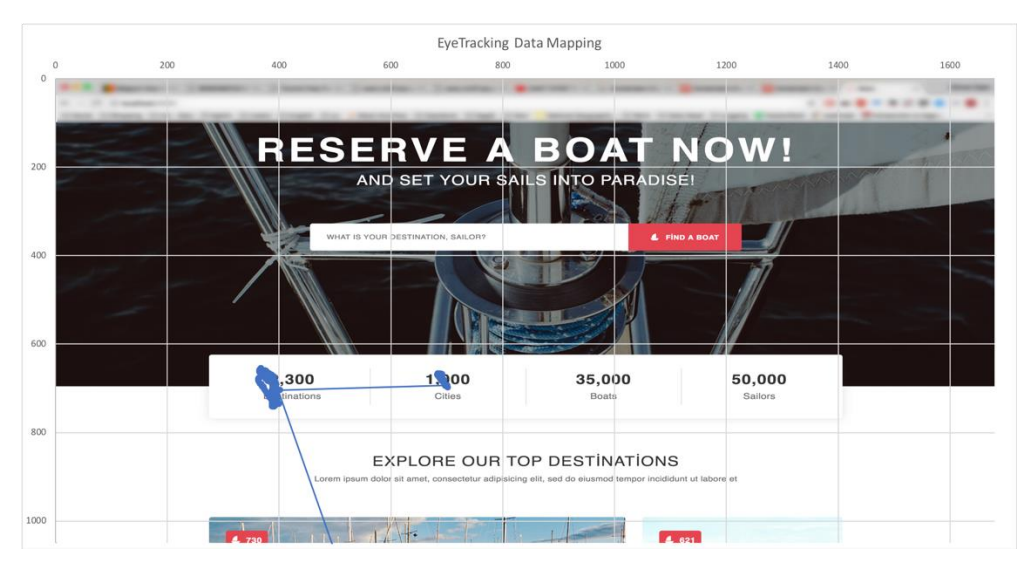

Şekil 4.3. Ekran Kaydırma Sonrası Sabitlenmeler ve Sıçramalar

<span id="page-44-1"></span>Çizelge 4.2 incelendiğinde katılımcının sırasıyla, destinations öğesine 6 saniye, cities öğesine 5 saniye baktığı, sonrasında senaryoda belirtildiği şekilde aynı süreci tekrarlayarak destinations öğesine 9 saniye, cities öğesine 8 saniye baktığı anlaşılmaktadır. Yaklaşım sonucunda elde edilen bu veriler, katılımcının sabitlenme ve sıçramalarıyla değerlendirildiğinde sonuçların tutarlı olduğu görülmektedir.

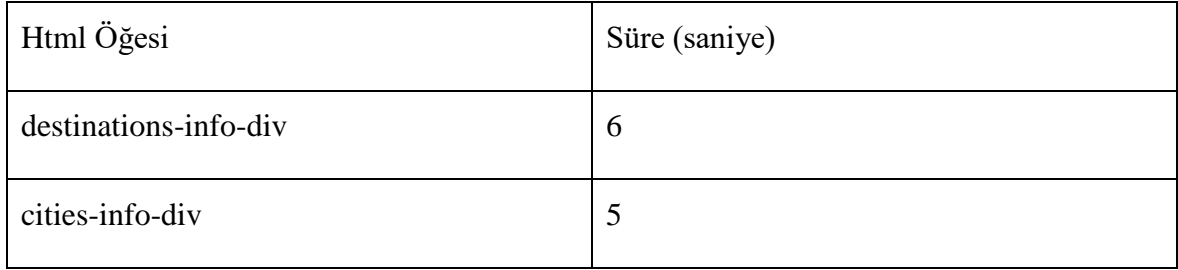

| destinations-info-div | C |
|-----------------------|---|
| cities-info-div       |   |

Çizelge 4.2. Ekran Kaydırma için Uygulama Çıktısı

#### <span id="page-45-1"></span><span id="page-45-0"></span>**4.1.3. Yeniden Boyutlandırılan Ekran Üzerinden Doğrulama**

Doğrulama amaçlı gerçekleştirilen son senaryo, uygulama ekranının yeniden boyutlandırılması şeklinde olmuştur. Katılımcıdan sırasıyla *destinations* ve *cities* öğelerine 5-10 saniye aralığında saniye bakması, sonrasında ekranı yeniden boyutlandırarak tekrar *destinations* ve *cities* öğelerine 5-10 saniye aralığında bakması istenmiştir.

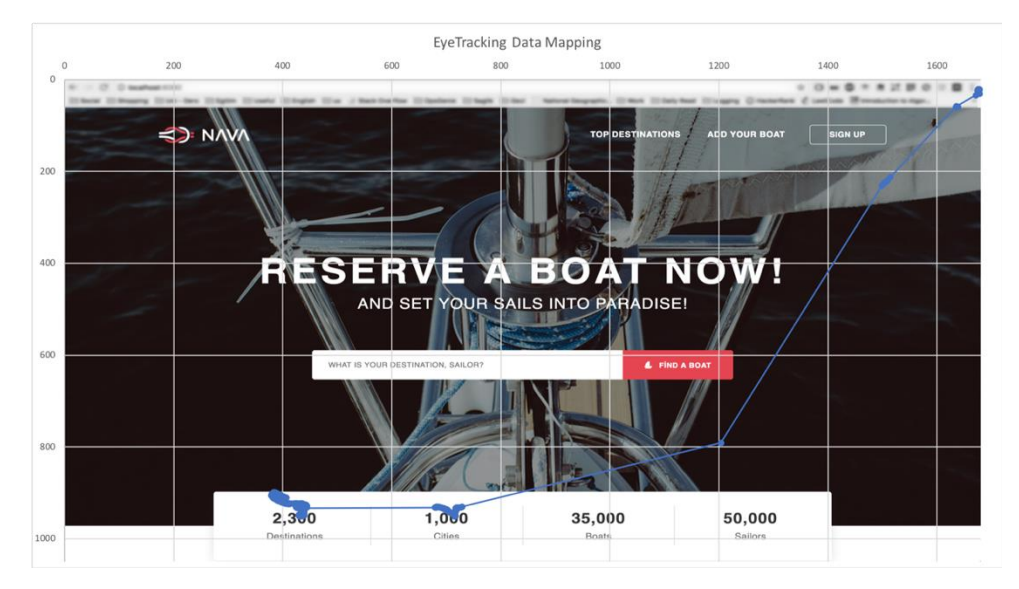

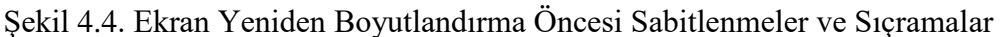

<span id="page-45-2"></span>Şekil 4.4'te ekran yeniden boyutlandırma öncesinde katılımcının yaptığı sabitlenme ve sıçramalar görülmektedir. Bu şekil üzerinden, katılımcının *destinations* ve *cities* öğelerine odaklanma yaptığı anlaşılmaktadır. Şekil 4.5'te ise ekran yeniden boyutlandırma sonrasında katılımcının yaptığı sabitlenmeler ve sıçramalar görülmektedir. Bu şekilde de yine *destinations* ve *cities* öğelerine odaklanma yaptığı anlaşılmaktadır. İstenilen öğeler dışında, katılımcının *logo* öğesine de odaklanma yaptığı görülmektedir. Sabitlenme ve sıçrama haritaları incelendiğinde, katılımcının senaryo sürecinde uygulama şablonu üzerinde istenilen öğelere uzak ilgi alanlarında da gezinim yaptığı görülmektedir. Bu durumun katılımcının ekranı yeniden boyutlandırmak için tarayıcı üzerinde yaptığı göz hareketlerinden kaynaklandığı, ölçüm sonrasında katılımcı tarafından doğrulanmıştır.

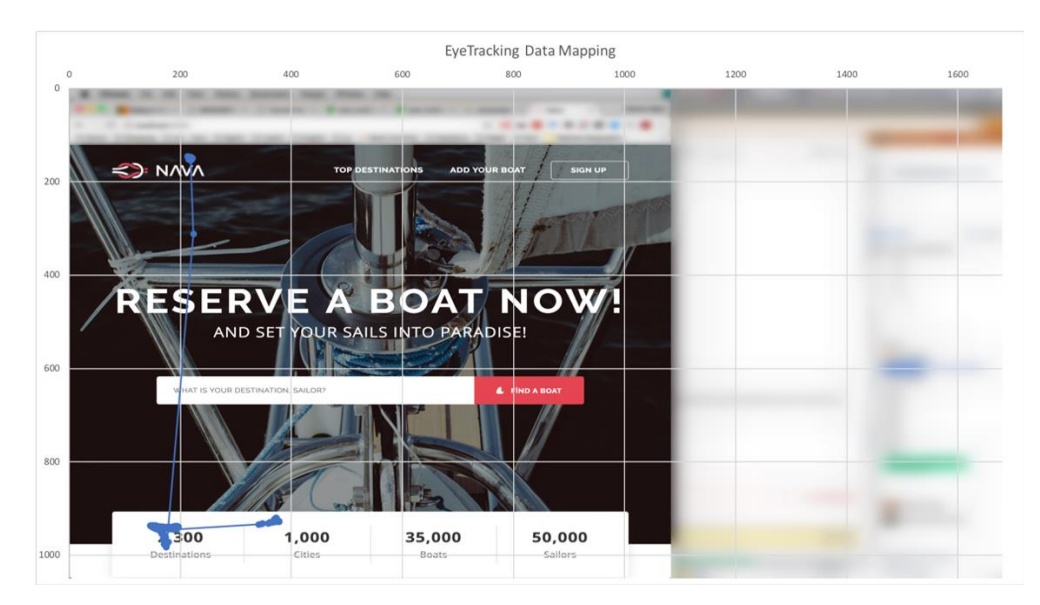

Şekil 4.5. Ekran Yeniden Boyutlandırma Sonrası Sabitlenmeler ve Sıçramalar

<span id="page-46-2"></span>Çizelge 4.3 incelendiğinde katılımcının sırasıyla, destinations öğesine 7 saniye, cities öğesine 8 saniye baktığı görülmektedir. Sonrasında katılımcının *logo* öğesine odaklanma yaparak senaryo dışına çıktığı ancak, devamında senaryoda belirtildiği şekilde *destinations* öğesine 7 saniye, *cities* öğesine 4 saniye baktığı anlaşılmaktadır. Yaklaşım sonucunda elde edilen bu veriler, katılımcının sabitlenme ve sıçramalarıyla değerlendirildiğinde sonuçların tutarlı olduğu görülmektedir.

| Html Öğesi            | Süre (saniye)  |
|-----------------------|----------------|
| destinations-info-div | 7              |
| cities-info-div       | 8              |
| company-logo          | 6              |
| destinations-info-div | 7              |
| cities-info-div       | $\overline{4}$ |

Çizelge 4.3. Yeniden Boyutlandırma için Uygulama Çıktısı

#### <span id="page-46-1"></span><span id="page-46-0"></span>**4.2. Durum Senaryoları**

Yaklaşımın uygulanabilir olduğunun gösterilmesi için, farklı katılımcılarla durum senaryoları gerçekleştirilmiştir. Bu durum senaryoları üzerinden, yaklaşımın sonuç üretmesi sağlanmış ve bu sonuçlar üzerinden gerçek bir değerlendirme yapılmıştır. Çalışmanın kolay

seviyede iki senaryo üzerinden gerçekleştirilmesine karar verilmiştir. Bu senaryolar şu şekildedir;

- Arama: Katılımcılardan web uygulamasını açıp bir anahtar kelime aramaları istenilecektir.
- Giriş Yap: Kullanıcılardan web uygulamasını açıp sisteme giriş yapmaları istenilecektir.

Bir katılımcının aynı uygulama üzerinde farklı iki senaryo gerçekleştirmesi, katılımcı daha önceden uygulamayı görmüş olduğu için tutarlı ve mantıklı bir sonuç vermeyecektir. Bu sebeple senaryoların farklı kullanıcı grupları tarafından gerçekleştirilmeleri istenecektir. Arama senaryosunda hedef öğe arama butonu, giriş yap senaryosunda ise hedef öğe giriş yap butonu olacaktır. Ölçüm başladığı andan itibaren sunucu tarafında değerlendirme işlemleri başlayacak, katılımcının senaryo hedefine ulaşması ile ölçüm tamamlanacak ve değerlendirme sonuçları çıktı dosyalarına kaydedilecektir.

### <span id="page-47-0"></span>**4.2.1. Katılımcı Profilleri**

Kullanılabilirlik testlerinde, çalışmaya dahil olacak katılımcı sayısı tartışılan bir konudur. Mevcut çalışmalarda, test edilen uygulamaya yönelik birtakım değerlendirmeler sonucu, çalışmanın farklı katılımcı sayıları ile gerçekleştirildiği görülmektedir. Bu noktada Nielsen [15], beş adet katılımcıyı kullanılabilirlik testlerinde geçerli sonuçlara ulaşmak için yeterli bulmakta ve bu şekilde kullanılabilirlik problemlerinin %75'ine ulaşılabildiğini belirtmektedir. Akıncı ve Çağıltay'ın çalışmasında [3] ise, birçok kamu web sitesinin kullanılabilirlik karşılaştırmasının 6 katılımcı ile gerçekleştirildiği görülmüştür. Bu doğrultuda çalışmanın 5 kullanıcı ile gerçekleştirilmesi uygun görülmüştür. Her bir senaryo için beş katılımcı bulunmuştur. Katılımcılara ait, yaş aralığı, eğitim durumu ve bilgisayar okur yazarlık seviyesi bilgileri toplanmıştır. İlk senaryonun katılımcıları için bu bilgiler Çizelge 4.4 üzerinde, ikinci senaryo için ise Çizelge 4.5 üzerinde görülmektedir.

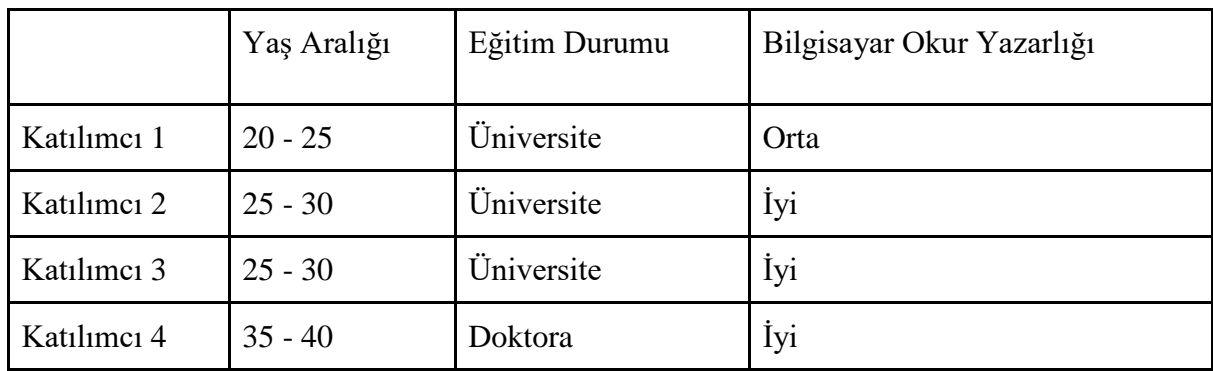

<span id="page-48-1"></span>

| Katılımcı 5                                               | $50 - 55$   | Yüksek Lisans | Orta                      |
|-----------------------------------------------------------|-------------|---------------|---------------------------|
| Çizelge 4.4. Arama senaryosu katılımcılarına ait bilgiler |             |               |                           |
|                                                           | Yaş Aralığı | Eğitim Durumu | Bilgisayar Okur Yazarlığı |
| Katılımcı 1                                               | $25 - 30$   | Üniversite    | İyi                       |
| Katılımcı 2                                               | $25 - 30$   | Üniversite    | İyi                       |
| Katılımcı 3                                               | $25 - 30$   | Üniversite    | İyi                       |
| Katılımcı 4                                               | $35 - 40$   | Yüksek Lisans | İyi                       |
| Katılımcı 5                                               | $45 - 50$   | Üniversite    | Orta                      |

Çizelge 4.5. Giriş yap senaryosu katılımcılarına ait bilgiler

## <span id="page-48-2"></span><span id="page-48-0"></span>**4.2.2. Ölçüm Süreci ve Çıktılar**

Katılımcı gruplarından her birine kendi senaryoları söylenerek, web uygulamasını kullanmaları istenmiştir. Katılımcılar kendi gruplarına ait senaryoları web uygulaması aracılığıyla gerçekleştirmiştir. Her katılımcı için uygulama 3 adet çıktı üretmiş ve bu çıktılar dosyalara kaydedilmiştir. Çıktılar şu şekildedir;

- Html verileri
- Göz izleme verileri
- Değerlendirme sonucu

Html ve göz izleme verileri, gereği halinde aynı veriler üzerinde tekrar çalışma yapılabilmesi için üretilmiştir. Değerlendirme sonucu ise değerlendirme servisinin topladığı metrikler için elde ettiği verilerden oluşmaktadır. Elde edilen göz izleme verilerinden örnek bir kısım Çizelge 4.6'da paylaşılmıştır. Bu çizelgede, göz izleme verileri için üretilen çıktının boyutu büyük olduğu ve her katılımcı için aynı formatta veri üretildiği için bir katılımcıya ait göz izleme verilerinin bir kısmı paylaşılmıştır. *Html* verilerine ait çıktı içinde aynı sebeplerden dolayı bir katılımcı için üretilmiş *html* verilerinden bir kısmı paylaşılmıştır. *Html* verileride Çizelge 4.7'de incelenebilir. Değerlendirme çıktısı ise çalışmanın asıl odak noktası olduğu ve çıktı üzerinden çıkarımlar yapılacağı için, her katılımcı için elde edilen çıktılar ayrı ayrı çizelgelerde paylaşılacaktır.

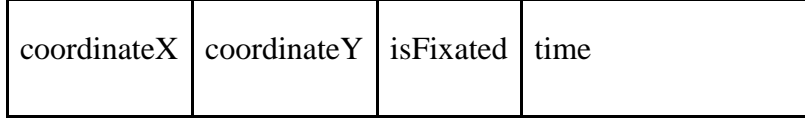

| 276 | 135 | true | Nov 8, 2017 4:56:45 |
|-----|-----|------|---------------------|
| 277 | 135 | true | Nov 8, 2017 4:56:45 |
| 277 | 136 | true | Nov 8, 2017 4:56:46 |
| 278 | 136 | true | Nov 8, 2017 4:56:46 |

Çizelge 4.6. Göz izleme verileri için üretilen çıktıdan bir örnek parça

<span id="page-49-0"></span>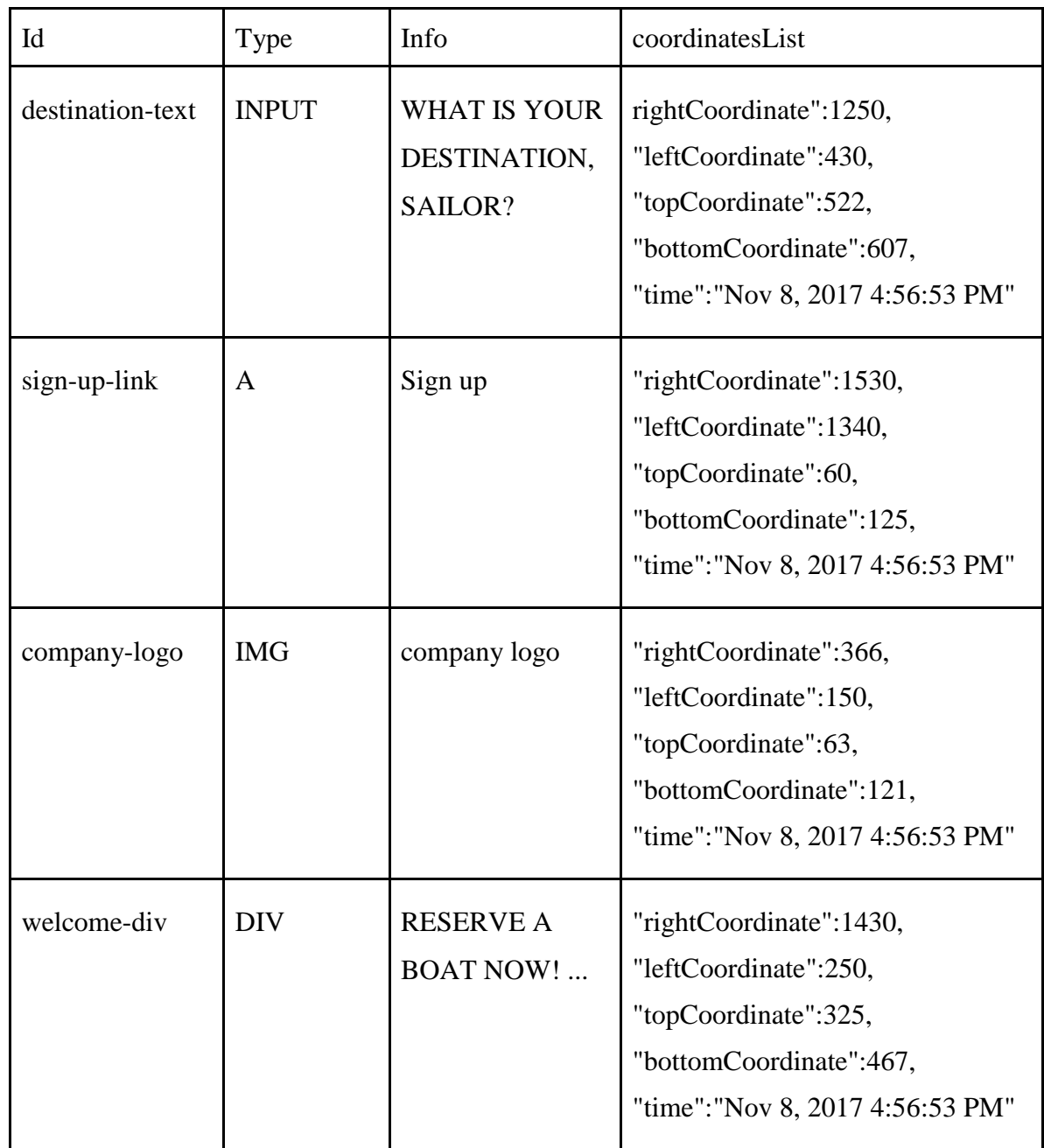

#### Çizelge 4.7. Html öğelerinin verileri için üretilen çıktı örneği

<span id="page-50-1"></span>Çizelge 4.6'da göz izleme verilerinden bir kesim sunulmuştur. Bu verilerden t anında odaklanma olup olmadığı ve odak noktasının koordinatları anlaşılabilmektedir. Çizelge 4.7'de ise *html* öğelerine ait verilerden bir kesim sunulmuştur. Bu verilerden de id, öğe tipi, öğe içeriği ve koordinat bilgileri görülebilmektedir. Model tasarımlarına uygun olarak tutulan bu veriler çalışma anında değerlendirme servisine aktarılarak değerlendirme algoritması çalıştırılmıştır.

#### <span id="page-50-0"></span>**4.2.3. Arama Senaryosu Ölçüm Sonuçları**

Çizelge 4.8'de katılımcı 1 için ölçüm sonuçları paylaşılmıştır. Sonuçlardan katılımcının ilk odaklanma noktasının sol alan ve ilk odaklandığı öğenin şirket logosu olduğu görülmektedir. Odaklanması %58 ile en fazla üst alanda olmuştur. Senaryoyu 11 saniye tamamlamıştır. "*Top Destinations*" linkine ve "*Welcome*" öğesine yüksek sayıda odaklanma yapıldığı görülmektedir. Sabitlenme alanlarının sırasına bakıldığında kullanıcının sol alandan başlayarak üst ve sağ alanda gezdiği görülmektedir. Sadece bu kullanıcıya bakarak ilk odaklanma bölgesi olmasından dolayı sol alana veya odaklanma sayısının yüksekliğinden dolayı üst alana hedef öğeleri taşımanın kullanılabilirliği artıracağını önerebiliriz. Ancak, tek katılımcı verisiyle çıkarım yapmak doğru olmayacağından tüm katılımcıların verileri yorumlandıktan sonra genel çıkarımlar yapılacaktır.

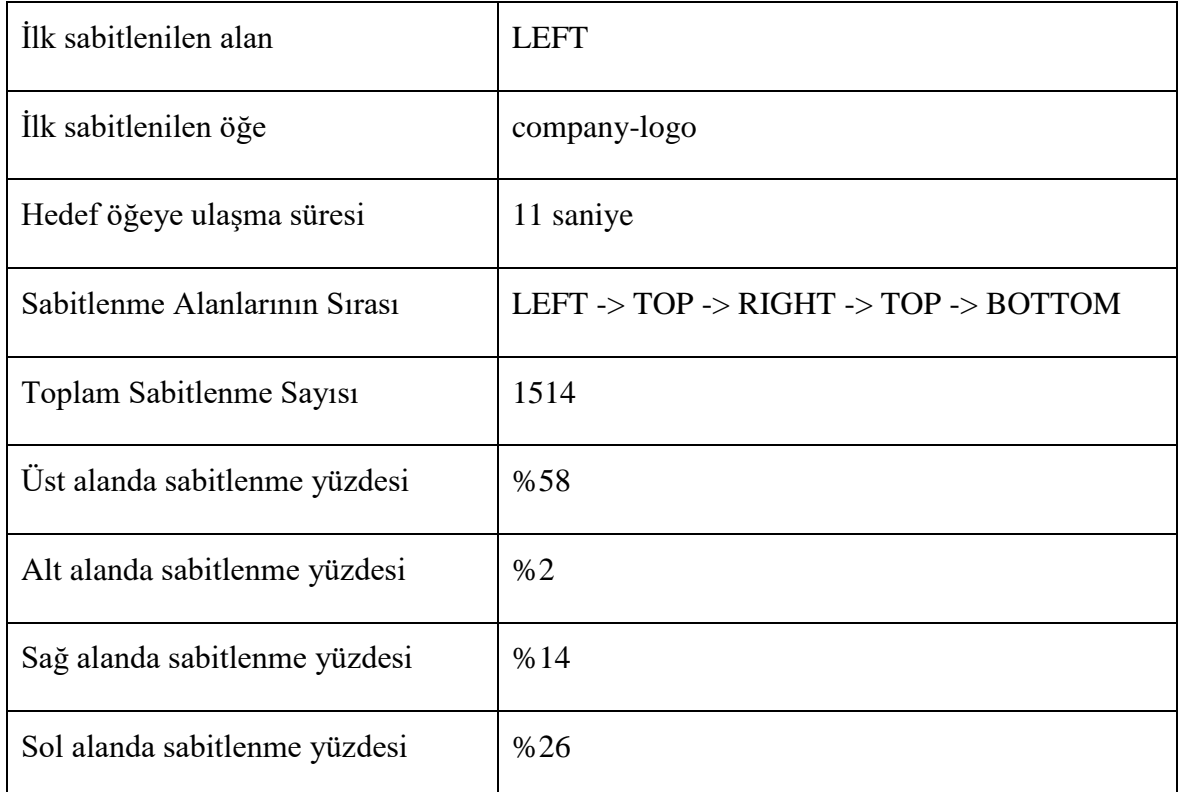

| Toplam işlem süresi                | 11 saniye                  |
|------------------------------------|----------------------------|
| Html öğelerine sabitlenme sayıları | company-logo: 4            |
|                                    | welcome-div: $108$         |
|                                    | $destination-text: 8$      |
|                                    | top-destinations-link: 190 |

Çizelge 4.8. Arama senaryosunun katılımcı 1 için ölçüm sonuçları

<span id="page-51-0"></span>Çizelge 4.9'da katılımcı 2 için ölçüm sonuçları paylaşılmıştır. Sonuçlardan bu katılımcının da ilk sabitlenme noktası ve ilk sabitlendiği öğenin önceki katılımcıyla aynı olduğunu görülmüştür. Sabitlenme alanının ise %90 ile çoğunlukla alt bölge olduğu anlaşılmaktadır. Katılımcının iki öğeye odaklandığı ve 6 saniye içerisinde hedef öğeye ulaştığı görülmektedir. Verilerden katılımcının kolayca hedefe ulaşabildiği anlaşılmaktadır. Bu durum katılımcının bilgisayar okur yazarlığının iyi oluşunu da doğrulamaktadır.

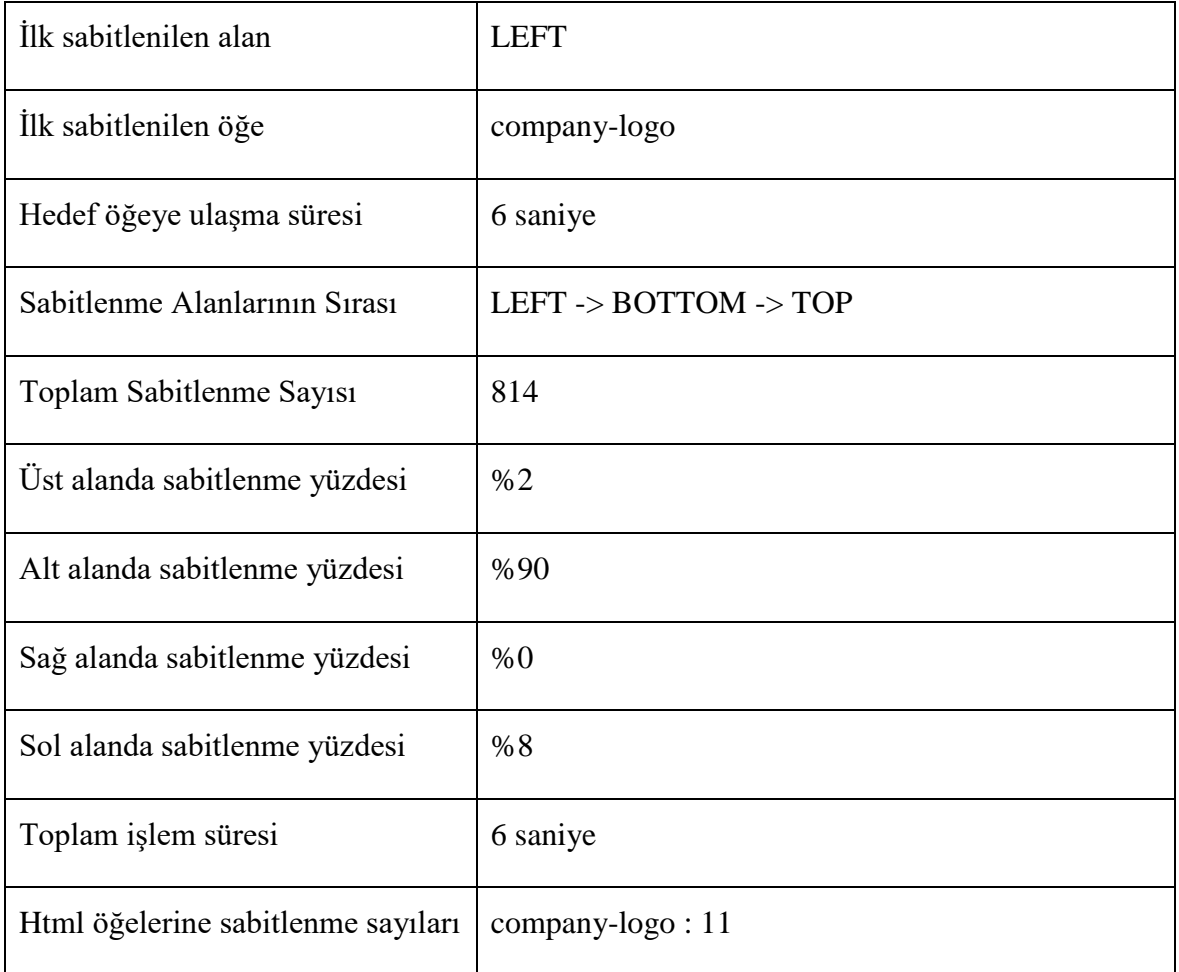

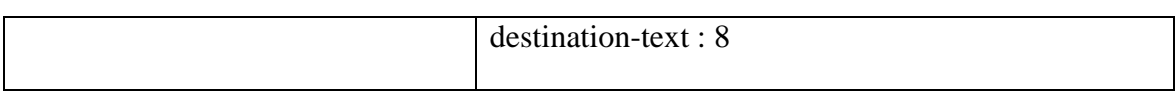

Çizelge 4.9. Arama yap senaryosunun katılımcı 2 için ölçüm sonuçları

<span id="page-52-0"></span>Çizelge 4.10'da katılımcı 3 için ölçüm sonuçları paylaşılmıştır. Katılımcının ölçüm başladığında ekran dışına baktığı ilk sabitlenilen alanın *OUTER\_SCOPE* olmasından anlaşılmaktadır. Toplam sabitlenme sayısı, her alanda sabitlenme yapmış olması ve sabitlenme sırasında görülen çeşitlilik katılımcının uygulama sayfasında oldukça fazla dolaştığını göstermektedir. Bu durum kullanıcıda oluşan bir dikkat dağınıklığına veya kafa karışıklığına işaret edebilir. Sabitlenme sayılarından anlaşılacağı üzere "*cities-info-div*" ve "*destinations-info-div*" öğelerinin kullanıcının dikkatini çektiğini söyleyebiliriz.

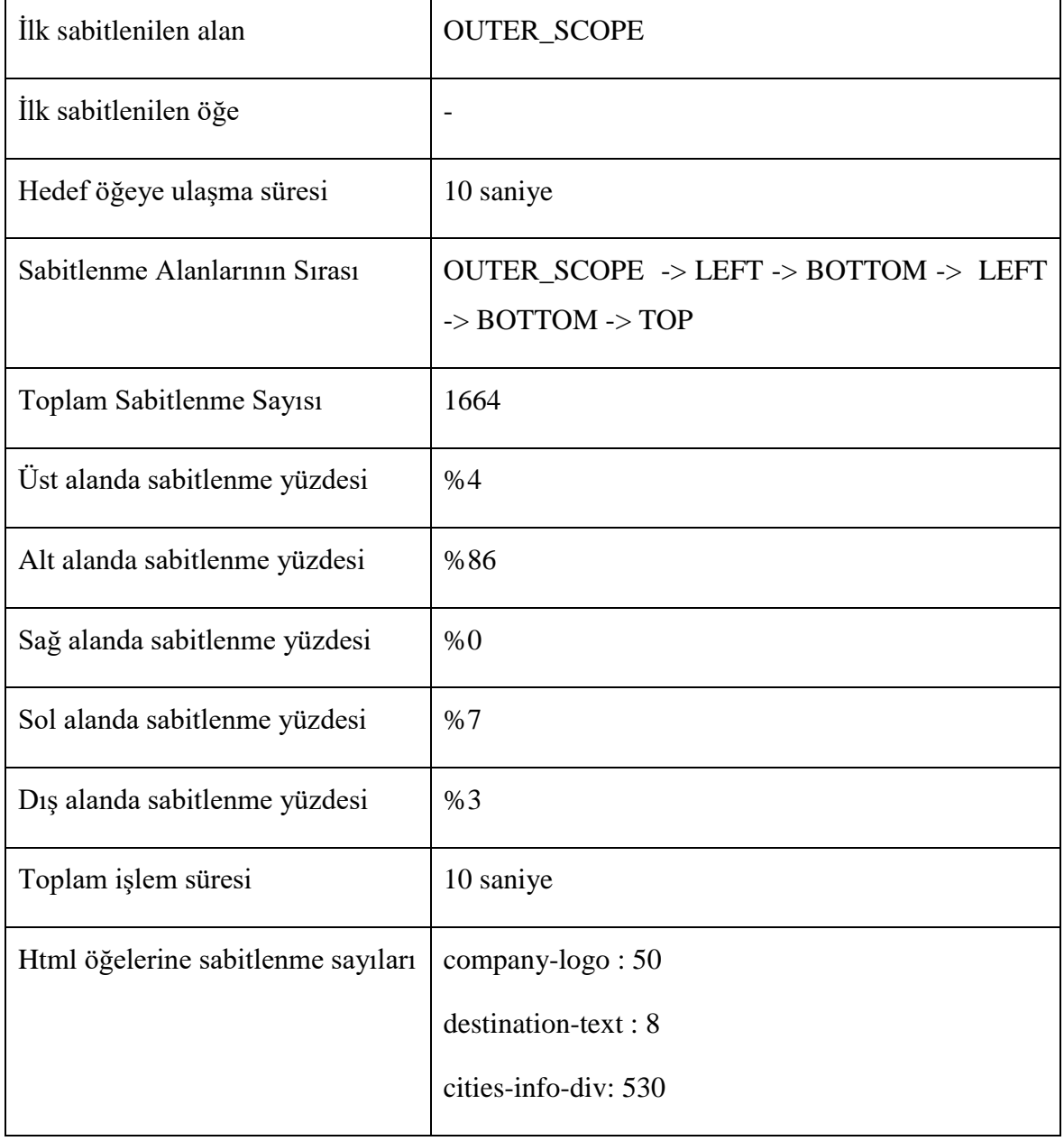

<span id="page-53-0"></span>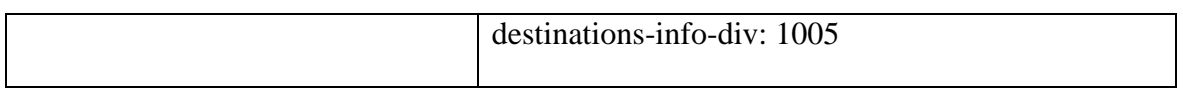

Çizelge 4.10. Arama senaryosunun katılımcı 3 için ölçüm sonuçları

Çizelge 4.11'de katılımcı 4 için ölçüm sonuçları paylaşılmıştır. Bu katılımcının da ilk olarak sol alana ve şirket logosuna sabitlendiği görülmektedir. Katılımcı oldukça az sayıda sabitlenme yaparak, 6 saniyede hedef öğeye ulaşmıştır. Sabitlenme sayısının, sabitlenilen öğe sayısının ve sürenin az oluşundan bu kullanıcının da hedefe kolayca ulaştığı anlaşılabilmektedir.

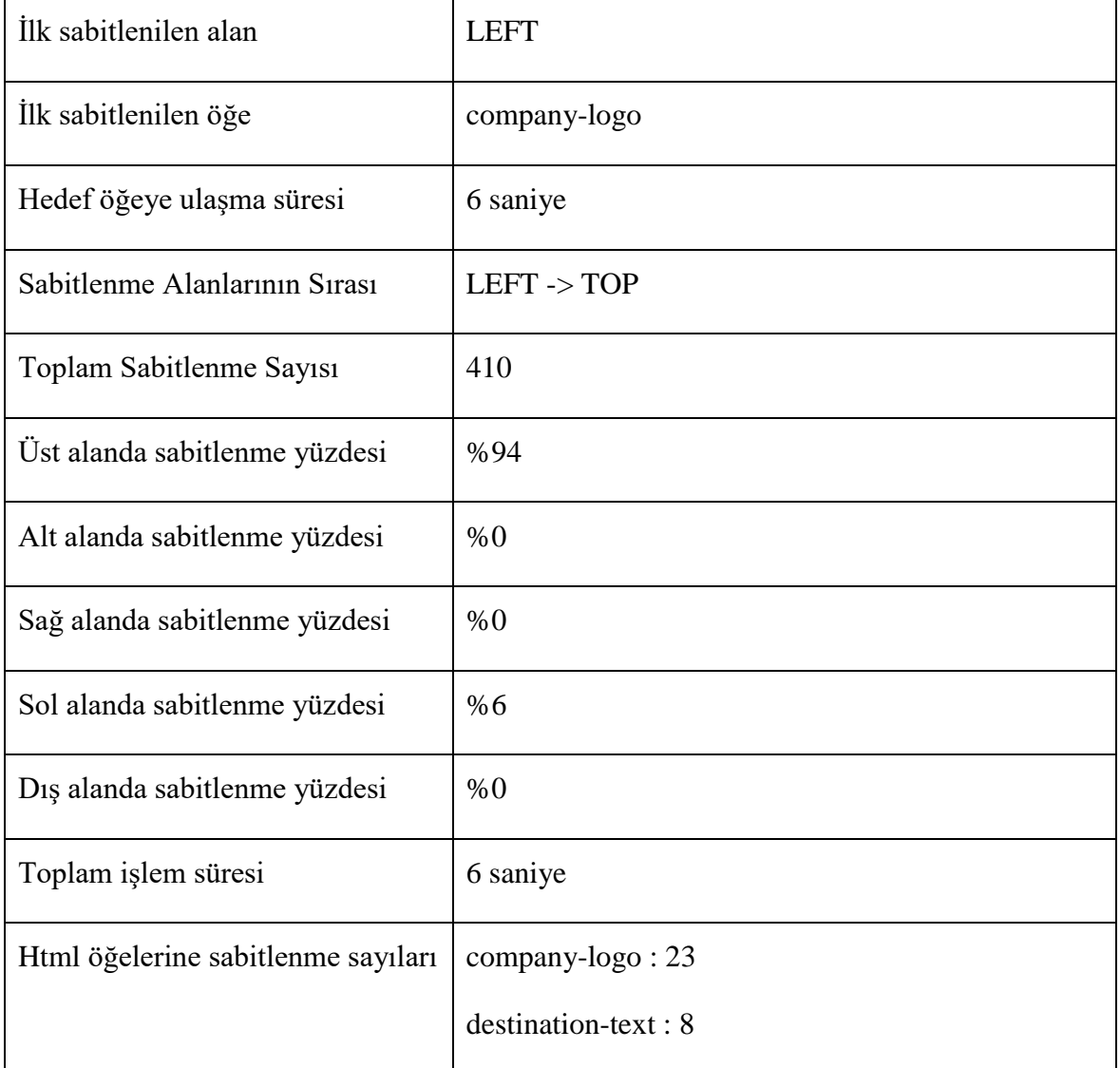

## Çizelge 4.11. Arama senaryosunun katılımcı 4 için ölçüm sonuçları

<span id="page-53-1"></span>Çizelge 4.12'de katılımcı 5 için ölçüm sonuçları paylaşılmıştır. Son katılımcının da katılımcı 3 gibi ölçüm başladığında ekran dışına baktığı anlaşılmaktadır. Sabitlenmesinin %50 sini alt alanda yaptığı, bu alanda yer alan html öğelerine de yüksek sayıda sabitlenme yaptığı

görülmektedir. Sabitlenme sayısının fazlalığından ve ölçümün 12 saniye alarak uzun sürmesinden kullanıcının hedefe ulaşmakta zorlandığı yorumu yapılabilir. Bu zorlanmanın sebebi ise alt bölgede bulunan "*cities-info-div*" ve "*destinations-info-div*" gibi öğelerin kullanıcının dikkatini çekmesi olabilir.

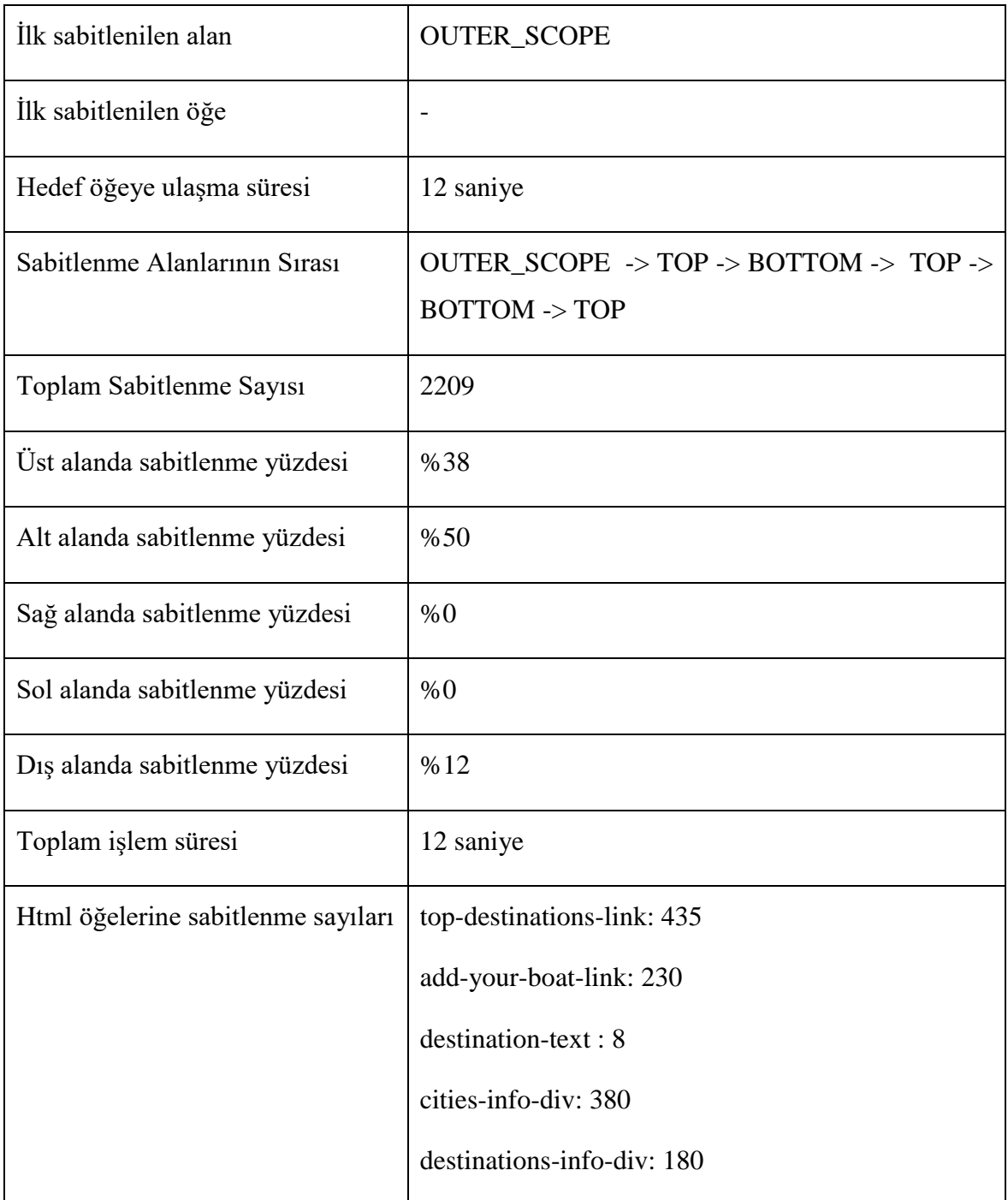

<span id="page-54-0"></span>Çizelge 4.12. Arama senaryosunun katılımcı 5 için ölçüm sonuçları

Elde edilen sonuçlar tek tek değerlendirilmiştir. Bu değerlendirme sonuçları birarada düşünülerek hem senaryo bazında hem de uygulama bazında genel çıkarımlar yapılması da mümkündür. Bu doğrultuda yapılan genel çıkarımlar şu şekildedir;

- Hedefe ulaşma süresi ortalama 9 saniyedir. 5 kullanıcıdan 3'ü bu sürenin üzerinde kalmıştır. Bu durum hedef öğeye ulaşmanın zorluğuna işaret eder. Üst alana yapılan sabitlenme sayısının fazla oluşu dikkate alınarak hedef öğenin daha çok bu alanda yer alması gerektiği düşünülebilir.
- 5 kullanıcıdan 3'ü ilk olarak sol alana ve şirket logosuna sabitlenme yapmıştır. Bu durumdan şirket logosunun dikkat çekici olduğu veya kullanıcıların ilk sabitlenme bölgesinin genellikle sol alan olduğu çıkarımı yapılabilir.
- Yine alanlara yapılan sabitlenme yüzdelerine bakıldığında 5 kullanıcıdan sadece 1'inin sağ alana sabitlenme yaptığı görülmektedir. Bu durumda arama işlevinin sağ alanda yer almamasının doğru bir karar olduğunu söyleyebiliriz.
- Senaryoyu gerçekleştiren tüm kullanıcıların *destination-text* öğesine sabitlenme yaptıkları görülmektedir. Bu öğe üzerinden arama öncesi kullanıcıya bilgi verilmesinin başarılı olacağını düşünebiliriz.
- Kullanıcıların sabitlenme sıraları incelendiğinde bir örüntü görünmemektedir. Bu durum uygulama üzerinde herkesin aynı derecede ilgisini çekebilecek öğeler olmadığına ve bu sebeple her kullanıcının farklı sıralarda sabitlenme yaptığına işarettir. Ayrıca örüntü görülmemesi kullanıcıların arama yapmak için hedef öğeyi ararken beklentilerinin aynı yönde olmadığını da gösterir.
- Sabitlenme alanlarına bakıldığında ise kullanıcıların üst ve alt alanlarda daha fazla sabitlenme yaptıkları görülmektedir. Bu durum kullanıcıların arama işlemi gerçekleştirebilecekleri işlevi uygulamanın daha merkezi noktalarında aradıklarını gösterir. Bu noktada arama işlevinin dikey düzlemde orta alanda yer almasının kullanılabilirlik açısından iyi olduğu düşünülebilir.

#### <span id="page-55-0"></span>**4.2.4. Giriş Yap Senaryosu Ölçüm Sonuçları**

Çizelge 4.13'de katılımcı 1 için ölçüm sonuçları paylaşılmıştır. Katılımcının ilk sabitlenmesini sol alana yaptığı, alana göre sabitlenme yüzdelerinden ise üst ve alt alanda daha fazla sabitlenme olduğu görülmektedir. "*Welcome-div*" ve "*destination-text*" öğelerine yapılan sabitlenme sayısının yüksek oluşundan arama işlevinin sağlandığı kısmın kullanıcının dikkatini çektiğini söyleyebiliriz. Öğelere sabitlenme sayıları ve alanlara sabitlenme sırasına bakarak kullanıcının arama işlevinden sonra direk giriş işlevinin olduğu bölüme kaydığı anlaşılmaktadır. Bu durum, kullanıcının zihninde giriş işlevi için üst ve sağ alan ağırlıklı bir beklenti oluşturduğuna işaret eder.

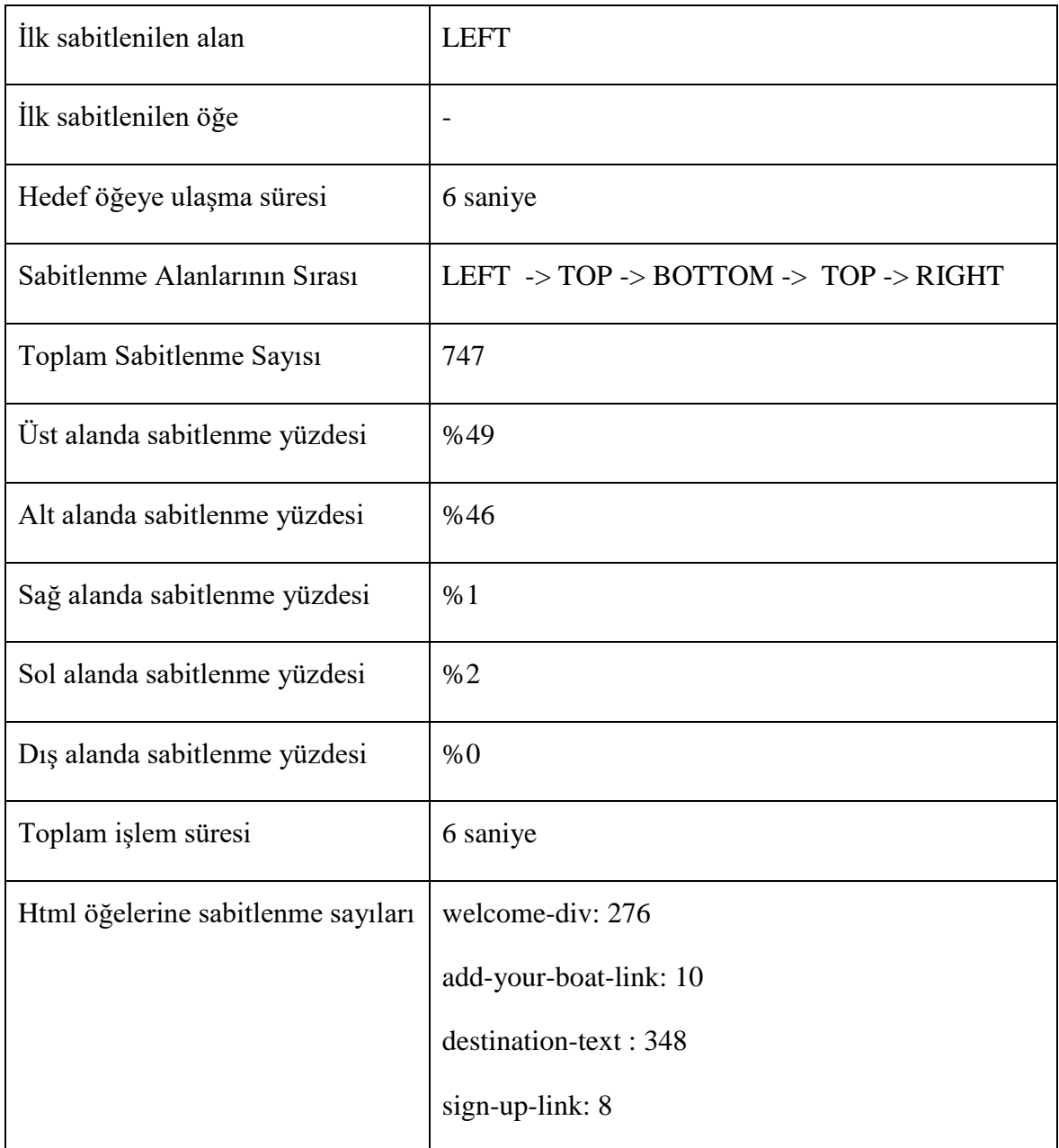

Çizelge 4.13. Giriş yap senaryosunun katılımcı 1 için ölçüm sonuçları

<span id="page-56-0"></span>Çizelge 4.14'de katılımcı 2'ye ait ölçüm sonuçları paylaşılmıştır. İkinci katılımcının da ilk sabitlenme alanı sol alan olduğu görülmüştür. Alanlar arasında en çok sol ve üst alanlara sabitlenme yapılmıştır. "*Top-destinations-link*" ve "*add-your-boat-link*" öğelerine sabitlenme yapılmış olması ve sabitlenme alanlarının sırası kullanıcının üst ve sağ alana

doğru giriş işlevini aradığını göstermektedir. İlk kullanıcıya göre hedefe 3 saniye daha geç ulaştığı da görülmektedir.

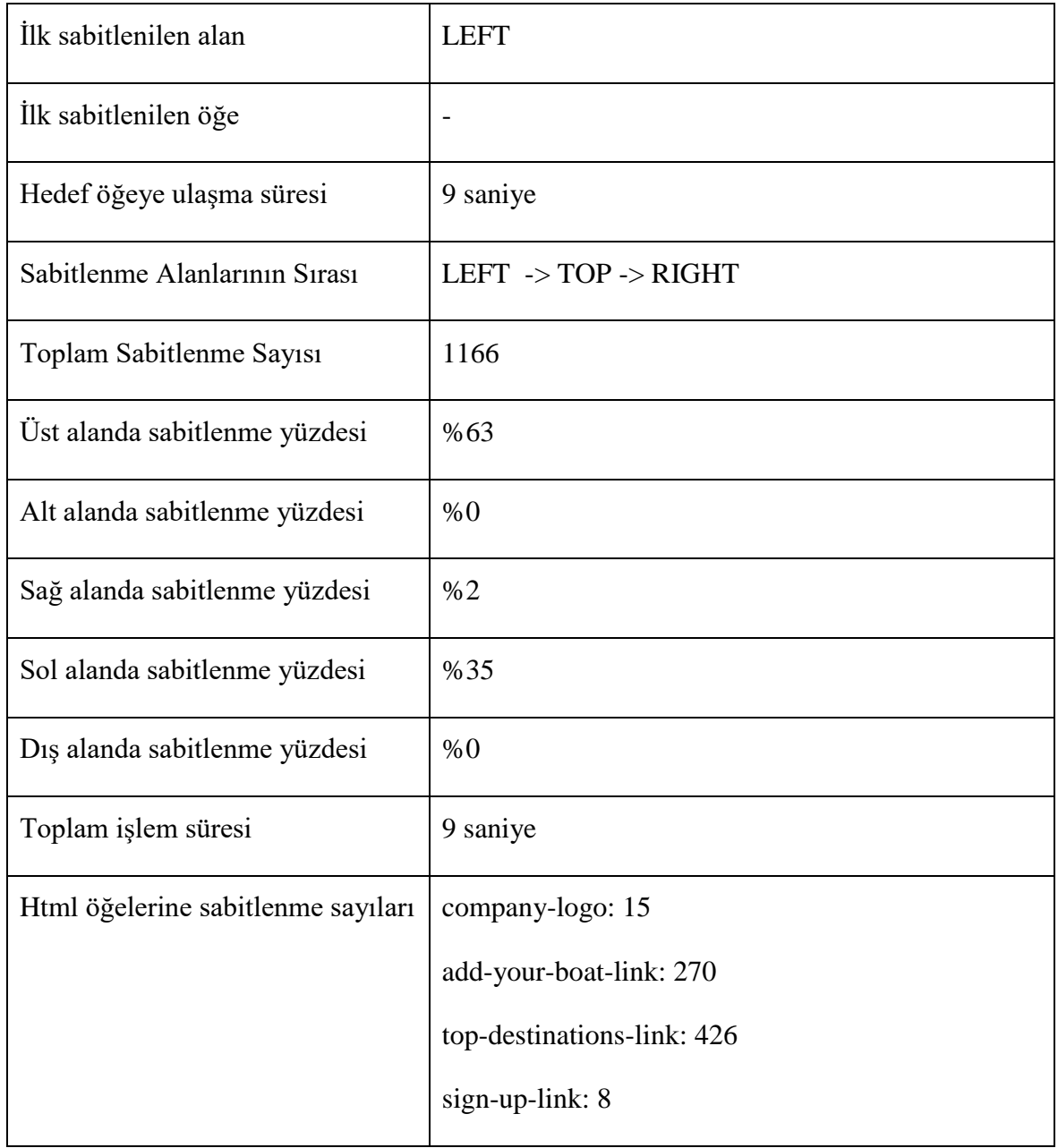

Çizelge 4.14. Giriş yap senaryosunun katılımcı 2 için ölçüm sonuçları

<span id="page-57-0"></span>Çizelge 4.15'de katılımcı 3'e ait ölçüm sonuçları paylaşılmıştır. İlk sabitlenmenin sol alanda, şirket logosuna yapıldığı görülmektedir. Sol alandaki sabitlenme yüzdesinin yüksek oluşundan bu alanda giriş işlevi arandığı düşünülebilir. "*Destinations-info-div*" ve "*destination-text*" öğelerine sabitlenilmiş olması, sabitlenme alanlarının sırası ile birlikte değerlendirildiğinde, kullanıcının sol alandan alt alana kadar ilerlediği ve sonrasında giriş işlevine doğru yöneldiği anlaşılmaktadır.

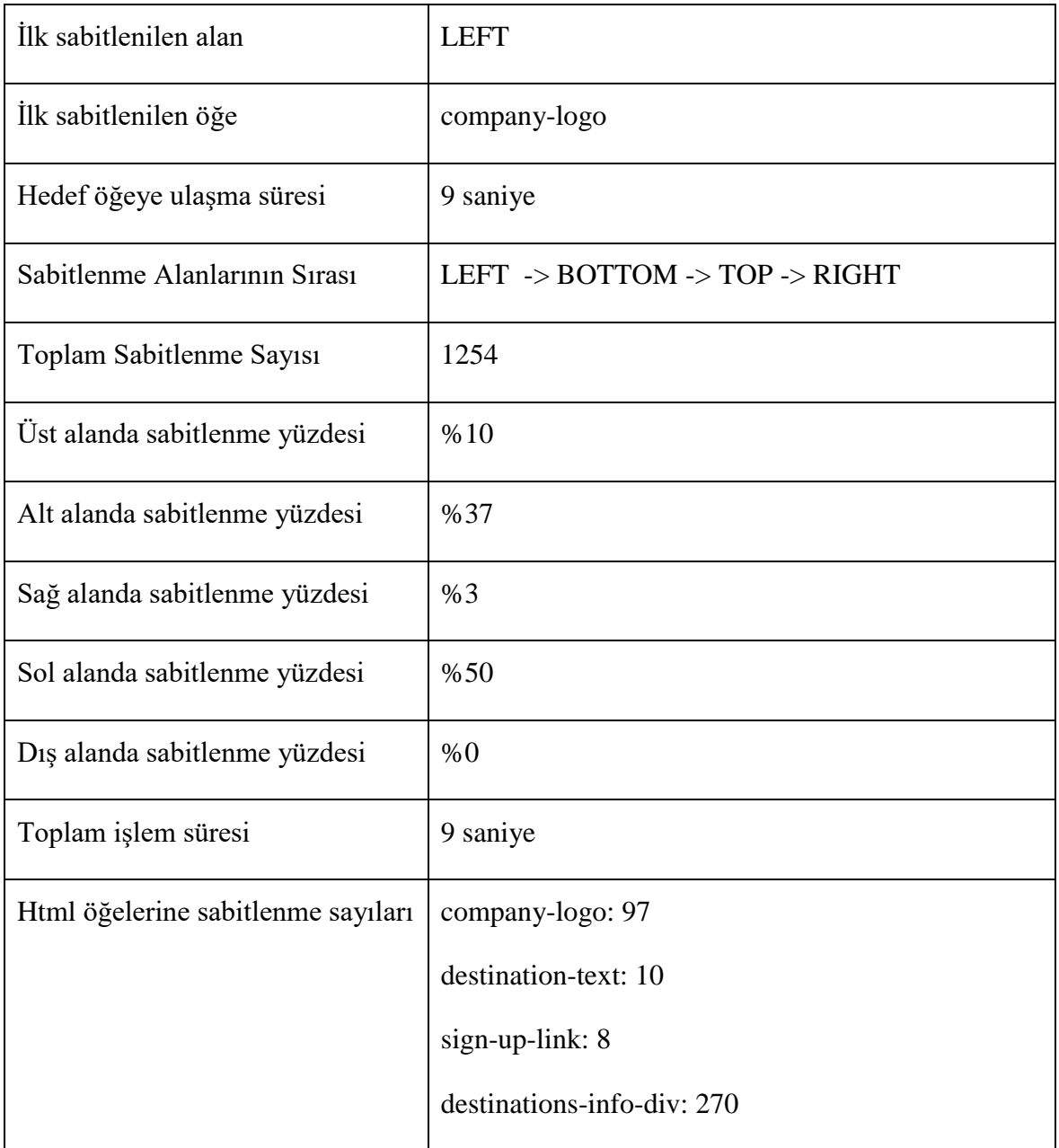

Çizelge 4.15. Giriş yap senaryosunun katılımcı 3 için ölçüm sonuçları

<span id="page-58-0"></span>Çizelge 4.16'da katılımcı 4'e ait ölçüm sonuçları paylaşılmıştır. Dördüncü katılımcının da ilk sabitlenmesini sol alana ve şirket logosuna yaptığı görülmektedir. Kullanıcının hedefe ulaşması 5 saniye sürmüştür. Ancak sabitlenme alanlarının sırasında yüksek sayıda alan bulunmaktadır. Toplam sabitlenme sayısının da düşük olduğu göz önüne alınınca, katılımcının muhakeme hızının yüksek olduğunu, uygulama üzerinde gezmesine rağmen sabitlendiği öğenin aradığı öğe olmadığını hızlı bir şekilde anladığı düşünülebilir. "Welcome-div" ve "destination-text" öğelerine sabitlenme sayısının yüksek oluşundan, arama işlevinin bu kullanıcının da dikkatini çektiği söylenebilir.

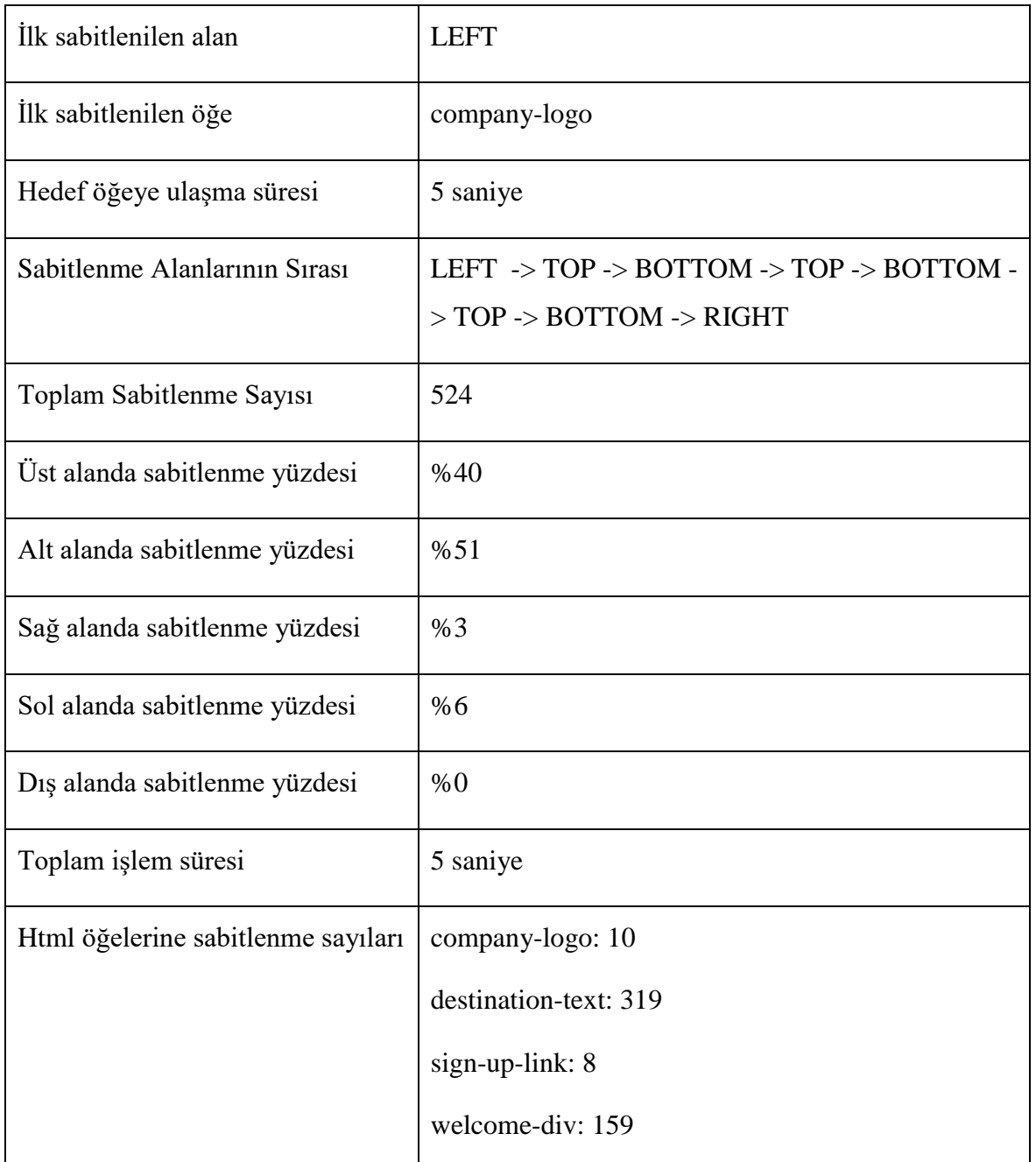

Çizelge 4.16. Giriş yap senaryosunun katılımcı 4 için ölçüm sonuçları

<span id="page-59-0"></span>Çizelge 4.17'de katılımcı 5'e ait ölçüm sonuçları görülmektedir. Son katılımcının da yine ilk sabitlenmesini sol alana ve şirket logosuna yaptığı görülmektedir. Sabitlenme yüzdelerinden kullanıcının sol ve üst alanlarda giriş işlevini aradığı söylenebilir. Sabitlenme alanlarının sırasını dikkate alındığında ise, katılımcının sol alanda hedefi aradığı, buradan üst alana geçtiği ve sağa doğru ilerleyerek hedefe ulaştığı çıkarımı yapılabilir. Öğelere yapılan sabitlenme sayısıları da bu çıkarımı desteklemektedir.

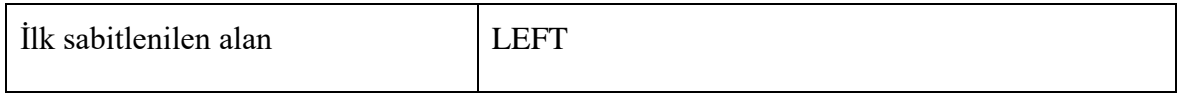

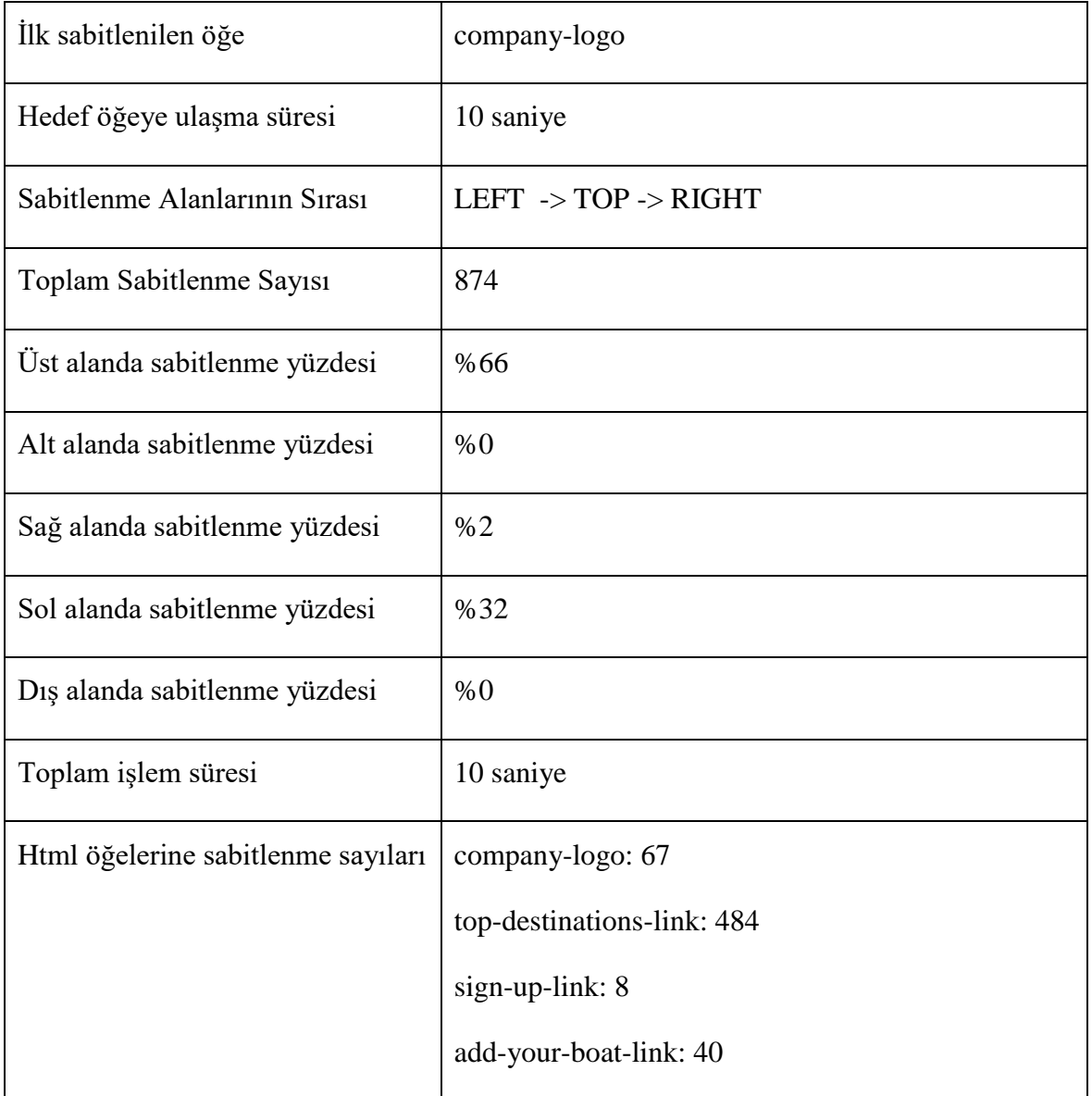

Çizelge 4.17. Giriş yap senaryosunun katılımcı 5 için ölçüm sonuçları

<span id="page-60-0"></span>Bir önceki senaryoda yapıldığı şekilde, giriş yap senaryosu için de tüm kullanıcıların sonuçları birarada değerlendirilerek senaryo ve uygulama bazında çıkarımlar yapılmıştır. Bu senaryo için yapılan çıkarımlar ise şu şekildedir;

- Hedef öğeye ortalama ulaşma süresi 8 saniyedir. Katılımcıların 5'te 3'ü bu sürenin üstünde kalmıştır. Bu sonuç giriş yap işlevi için kullanılabilirlik düşüklüğüne işarettir.
- Katılımcıların alanlara sabitlenme oranlarına bakıldığında sol ve üst alanların büyük bir yüzdeye sahip olduğu görülmektedir. Dolayısıyla giriş yap işlevinin bu alanlarda olması beklendiği düşünülebilir.
- Sabitlenme alanlarının sıraları değerlendirildiğinde ise sol alandan üst alana doğru geçiş 5 kullanıcıdan 4'ünde görülmektedir. Bu durum bir önceki değerlendirme sonucu ile ele alındığında katılımcıların giriş yapma işlevi için uygulamanın sol ve üst alanlarında arama yaptıkları ve bu arama sırasının ise sol alandan üst alana doğru olduğu anlaşılmaktadır. Bu durumda giriş yap işlevini uygulamanın sol alanına veya üst alanda mümkün oldukça sola taşınması kullanılabilirliği artırmak açısından uygulanabilir.
- İlk sabitlenme bölgesi ve ilk sabitlenilen öğe bu senaryo içinde benzer sonuçlar vermiştir. Tüm katılımcıların ilk sabitlenme alanı uygulamanın sol alanıdır. 5 kullanıcıdan 3'ü ilk olarak şirket logosuna sabitlenme yapmıştır. Bu durumda bir önceki senaryoda yapılan aynı çıkarım tekrar yapılarak, şirket logosunun dikkat çekici olduğu veya katılımcıların ilk sabitlenme bölgesinin sol alan olduğu söylenebilir.
- "*Top-destinations-link*" ve "*add-your-boat-link*" öğelerine yapılan sabitlenmelerin fazla oluşu, bu öğlerin hedef öğenin solunda yer almasından dolayı, giriş işlevi arama hareketinin soldan sağa doğru yapıldığına işaret olabilir.

Her iki çalışmada da katılımcıların çoğunluğu uygulamanın sol üst alanından odaklanma yapmaya başlamıştır. Bu durumun sebebi Türkçe'nin soldan sağa ve yukarıdan aşağıya doğru olan yazı akışı olabilir. Yine her iki senaryoda, katılımcının bilgisayar okur yazarlığı arttıkça senaryoyu tamamlama süresinin genellikle düştüğü görülmektedir.

## **SONUÇLAR ve TARTIŞMA**

<span id="page-62-0"></span>Bu çalışmada, göz izleme teknolojisi kullanılarak gerçekleştirilen kullanılabilirlik testlerinin, içerik duyarlı olarak değerlendirilebildiği ve aktif sürecin mümkün olduğu bir yaklaşım önerilmiştir. Önerilen yaklaşımın geçerliliği yapılan deneysel çalışmalar ile doğrulanmıştır. Bu yaklaşımın kazandırdıklarını şu şekilde maddeleyebiliriz;

- Ölçüm ve değerlendirme süreçlerindeki ihtiyaçların en aza indirilmesi sayesinde testler daha kolay uygulanabilecektir.
- Laboratuvar ortamı, görselleştirme yazılımı [3], [5], [7], [8] gibi ihtiyaçların azalmasıyla testlerin maliyetleri düşecektir.
- Süreç aktif bir süreç haline gelecek ve için değerlendirmeler anlık olarak kaydedilmiş ekran görüntülerine [8], [24] ihtiyaç kalmayacaktır.
- Araştırmacıların içerikten haberdar hale gelmesiyle, incelenen bir öğe ne tiptedir, veri içeriği nedir gibi sorulara yanıt bulunabilecektir.
- İçerikten haberdar olunduğu için daha belirgin ve kesin değerlendirmeler yapılabilecektir.
- Yaklaşım yazılım tabanlı değerlendirmeyi önerdiği için insan kaynaklı hataya daha kapalı bir süreç ortaya çıkacaktır.
- Bireysel iş gücü ile oluşturulan ölçüm sonuçlarının [1], [3], [7], [24] değerlendirme algoritması yardımıyla oluşturulmasıyla araştırmacıya sadece sonuçları değerlendirme işi kalacaktır. Bu sayede araştırmacı zamanından tasarruf edebilecek, araştırmasına odaklanma imkânı bulacaktır.
- Sürecin yazılım tabanlı olarak otomasyonunun sağlanması ile ölçüm ve değerlendirme süreleri kısalacaktır.
- Gerçekleştirilecek bir tarayıcı eklentisi ile hem araştırma noktasında hem de ticari noktada çok geniş kitlelere erişme imkanı olabilecektir.
- 3 boyutlu nesneler kullanılarak hazırlanmış daha karmaşık uygulamalar için mevcut süreçlerde yaşanabilecek, nesne tespiti, sabitlenme noktasının tespiti gibi problemler aşılmış olacaktır.

Sonuç olarak; sunulan yaklaşım daha önce yapılmış çalışmalarla kıyaslandığında, aynı çalışmaları gerçekleştirmenin, sunulan yaklaşım ile de mümkün olduğu görülmektedir.

Yaklaşım ile mevcut süreçlerde değişen nokta, ölçüm ve değerlendirme süreçlerinin işleyişi olmaktadır. Ölçüm süreçlerinde, katılımcı ve araştırmacı için fiziksel engeller ortadan kalkmakta, laboratuvar ihtiyacı kalmamakta ve araştırmacının sürece katılımı zorunluluk olmaktan çıkmaktadır. Değerlendirme süreçlerinde ise, yardımcı analiz araçlarına ihtiyaç kalmamakta, araştırmacının yaklaşımın ürettiği değerlendirme çıktısını yorumlaması yeterli olmaktadır. Bunun yanında, içerik bilgisi de sağlayan aktif süreç, araştırmacıya daha detaylı değerlendirmeler yapma imkanı tanımaktadır.

Sunulan yaklaşım göz izleme teknolojisi kullanılarak gerçekleştirilen kullanılabilirlik testlerine birçok noktada katkı sağlamakta ve birçok noktada iyileştirme önermektedir. Ancak çalışma sonucunda sunulan yaklaşım kusursuz bir yaklaşım değildir. Özellikle arayüz noktasında bazı kısıtlar ve zorluklar bulunmaktadır.

İlk kısıtlama *html* öğeleri ile ilgili ortaya çıkmıştır. *Html* öğelerine ait bilgileri elde etme noktasında benzersiz olması sebebiyle bu öğelere ait *id* bilgisinden yaralanılmıştır. Değerlendirme noktasında öğeler arasında ayrım yapabilmek için bu şekilde benzersiz bir alan ihtiyacı bulunmaktadır. Bu ayrımı yapabilmek için *id* alanı yerine *name* alanından da yararlanılabilir ancak değerin benzersiz olması noktasında aynı ihtiyaç yine vardır. Bu durum, yaklaşıma benzersiz bir alan ihtiyacı şeklinde bir kısıt getirmektedir.

Başka bir kısıt yine *html* öğeleri noktasında görülmüştür. Değerlendirme noktasında içerikten haberdar olabilmek için html elemetnlerine ait *info* bilgilerinden yaralanılmıştır. Doğru bir değerlendirme yapılabilmesi için her bir öğenin uygulamanın geliştiricileri tarafından doğru bir şekilde doldurulması gerekmektedir. Aksi durum, içerik bilgisinin hatalı olarak değerlendirilmesiyle sonuçlanacaktır.

Mevcut süreçlerde de olan ve bu çalışmada sunulan yaklaşımda da görülen bir zorluk ise göz izleme aygıtının kalibrasyon ihtiyacıdır. Mevcut göz izleme teknolojileri aygıt karşısına bir kullanıcı geçtiği anda otomatik kalibrasyon yapma yeteneklerine sahip değildir. Bir sefer kalibrasyon yapıp her kullanıcı için aynı kalibrasyonla çalışma imkanı da bulunmamaktadır. Bu noktada ölçme süreçleri içerisinde her bir kullanıcı için kalibrasyon yapılması gerekmektedir. Göz izleme aygıtları ile sunulan kalibrasyon arayüzleri bu zorluk karşısında kullanıcılara yardımcı olmaktadır.

Yaklaşımın açığı olarak görülebilecek noktalarda bulunmaktadır. Bu yaklaşımla araştırmacının ölçme sürecinden sıyrılarak sadece değerlendirme sürecine odaklanması istenilmektedir. Ancak bu noktada ölçme sürecine katılım gösteren kullanıcıya güven

ihtiyacı ortaya çıkmaktadır. Kullanıcının göz izleme aygıtıyla olan kalibrasyonunu doğru bir şekilde tamamladığının ve değerlendirme için sunucu tarafına aktarılan verilere müdahalede bulunmadığının kabul edilmesi gerekmektedir. Ayrıca, ölçümler laboratuvar ortamında yapılmadığı için katılımcının çevresel faktörlerden etkilenmesi ve elde edilecek sonuçlarda tutarsızlık görülmesi mümkündür. Yapılacak yeni çalışmalarla, sunulan bu yaklaşım geliştirilerek bu noktalarda bir takım önlemler önerilebilir.

Göz izleme teknolojisinin hızla geliştiği ve web uygulamalarının sayısının hızla arttığı günümüzde, bu çalışma ile önerilen yaklaşımın katkı sağladığı noktalar göz önüne alındığında, kullanılabilirlik testleri için oldukça yararlı olacağını söylemek mümkündür.

#### **KAYNAKLAR**

- <span id="page-65-0"></span>[1] T. S. Tullis and J. N. Stetson, "A Comparison of Questionnaires for Assessing Website Usability ABSTRACT : Introduction," *Usability Prof. Assoc. Conf.*, pp. 1– 12, **2004**.
- [2] R. G. Midwives, "A Usability Study of a Mobile Health Application for Rural Ghanaian Midwives," vol. 59, no. 2, pp. 184–191, **2015**.
- [3] D. Akıncı and K. Çağıltay, "E-devlet Web Sitelerini Kullanmak ya da Kullanamamak : Vatandaş Açısından Kullanılabilirlik Sorunları ve Öneriler," *TBD 21. Ulus. Bilişim Kurult.*, **2004**.
- [4] A. Bruun and J. Stage, "An Empirical Study of the Effects of Three Think-Aloud Protocols on Identification of Usability Problems," vol. 9299, no. August, **2015**.
- [5] P. Weichbroth, K. Redlarski, and I. Garnik, "Eye-tracking Web Usability Research," vol. 8, pp. 1681–1684, **2016**.
- [6] S. A. Becker, "A study of web usability for older adults seeking online health resources," *ACM Trans. Comput. Interact.*, vol. 11, no. 4, pp. 387–406, **2004**.
- [7] J. Kim, P. Thomas, and H. Yoon, "Eye-Tracking Analysis of User Behavior and Performance in Web Search on Large and Small Screens," *Commun. Inf. Lit.*, vol. 3, no. 2, pp. 80–90, **2009**.
- [8] S. Yen and E. Esgin, "Usability Evaluation of Web Based Educational Multimedia by Eye- Tracking Technique," vol. 5, no. 4, pp. 590–603, **2015**.
- [9] K. Majrashi, M. Hamilton, and A. L. Uitdenbogerd, "Correlating Cross-Platform Usability Problems with Eye Tracking Patterns," *Proc. 30th Int. BCS Hum. Comput. Interact. Conf. Fusion!*, no. July, p. 40, **2016**.
- [10] J. S. Babcock, M. Lipps, and J. B. Pelz, "How people look at pictures before, during, and after scene capture: Buswell revisited," *Proc. SPIE 4662*, pp. 34–47, **2002**.
- [11] P. Kasprowski and K. Harezlak, "VisDaT Vision Diagnostics and Treatment System for Children with Disabilities," **2017**.
- [12] M. Donmez and K. Cagiltay, "Eye Tracker Based Eye Training System for Children

with Low Vision: Effectiveness and Usability," *AERA 2015 Annu. Meet.*, **2015**.

- [13] E. Özçelik and K. Çağıltay, "Reklamlarda Bazı Mesajlar Algılanmıyor Mu? Bir Göz Hareketlerini İzleme Çalışması," in *Ulusal Ergonomi Konferansı*, **2006**.
- [14] K. O. Erdemir and Ö. Yavuz, "*Nöro Pazarlamaya Giriş,*" İstanbul: Brand Map, **2016**, pp. 101–106.
- [15] F. Heidmann, A. Blocher, and M. Burmester, *Usability Engineering*, vol. 1, no. 3/2002. San Francisco, CA, USA: Morgan Kaufmann Publishers Inc., **2002**.
- [16] Kürşat Çağıltay, *İnsan Bilgisayar Etkileşimi ve Kullanılabilirlik Mühendisliği: Teoriden Pratiğe*. ANKARA: ODTÜ, **2011**.
- [17] O. Kubus and K. Çağıltay, "E-Devlet Siteleri Görme Engelliler için Erişilebilir mi?," in *TBD Bilişim Kurultayı*, **2006**.
- [18] D. Castilla *et al.*, "Effect of Web navigation style in elderly users," *Comput. Human Behav.*, vol. 55, pp. 909–920, **2016**.
- [19] L. Cowen, L. J. Ball, and J. Delin, "An Eye Movement Analysis of Webpage Usability.," *Proc. HCI 2002*, pp. 317–335, **2002**.
- [20] S. Djamasbi, T. Tullis, J. Hsu, E. Mazuera, K. Osberg, and J. Bosch, "Gender preferences in web design: usability testing through eye tracking," *Proc. 13th Am. Conf. Inf. Syst. Keystone Color.*, pp. 1–8, **2007**.
- [21] S. Djamasbi, M. Siegel, and T. Tullis, "Generation Y, web design, and eye tracking," *Int. J. Hum. Comput. Stud.*, vol. 68, no. 5, pp. 307–323, **2009**.
- [22] J. H. Goldberg, M. J. Stimson, M. Lewenstein, N. Scott, and A. M. Wichansky, "Eye tracking in web search tasks," in *Proceedings of the symposium on Eye tracking research & applications - ETRA '02*, **2002**, p. 51.
- [23] C. Ehmke and S. Wilson, "Identifying web usability problems from eye-tracking data," *Hci 2007*, pp. 119–128, **2007**.
- [24] N. Steinfeld, T. Samuel-Azran, and A. Lev-On, "User comments and public opinion: Findings from an eye-tracking experiment," *Comput. Human Behav.*, vol. 61, no. March, pp. 63–72, **2016**.
- [25] S. Harper, "Eye Tracking Scanpath Analysis Techniques on Web Pages : A Survey,

Evaluation and Comparison," *J. Eye Mov. Res.*, vol. 9, no. 1, pp. 1–19, **2009**.

## **ÖZGEÇMİŞ**

## <span id="page-68-0"></span>**Kimlik Bilgileri**

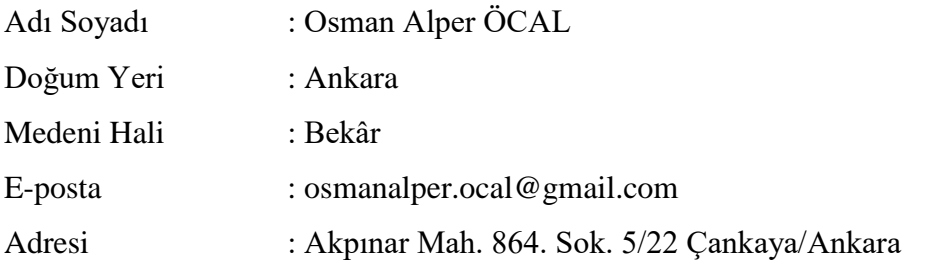

## **Eğitim**

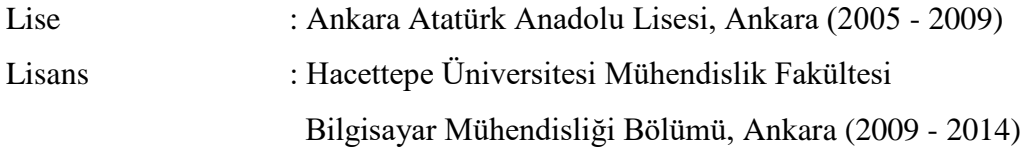

## **Yabancı Dil**

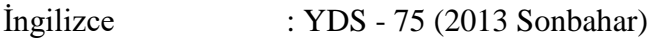

## **İş Deneyimi**

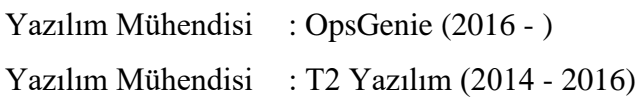

## **Deneyim Alanları**

Nesneye Yönelik Programlama, Web Programlama, Sunucu Tarafı Programlama

**Tezden Üretilmiş Projeler ve Bütçeleri**

## **Tezden Üretilmiş Yayınlar**

-

-

-

**Tezden Üretilmiş Tebliğ ve/veya Poster Sunumu ile Katıldığı Toplantılar** 

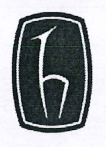

# **HACETTEPE ÜNİVERSİTESİ** FEN BILIMLERI ENSTITÜSÜ<br>FEN BILIMLERI ENSTITÜSÜ<br>YÜKSEK LİSANS/DOKTORA TEZ ÇALIŞMASI ORJİNALLİK RAPORU

## **HACETTEPE ÜNİVERSİTESİ** FEN BILIMLER ENSTITÜSÜ<br>BILGISAYAR MÜHENDISLIĞI ANABILIM DALI BAŞKANLIĞI'NA

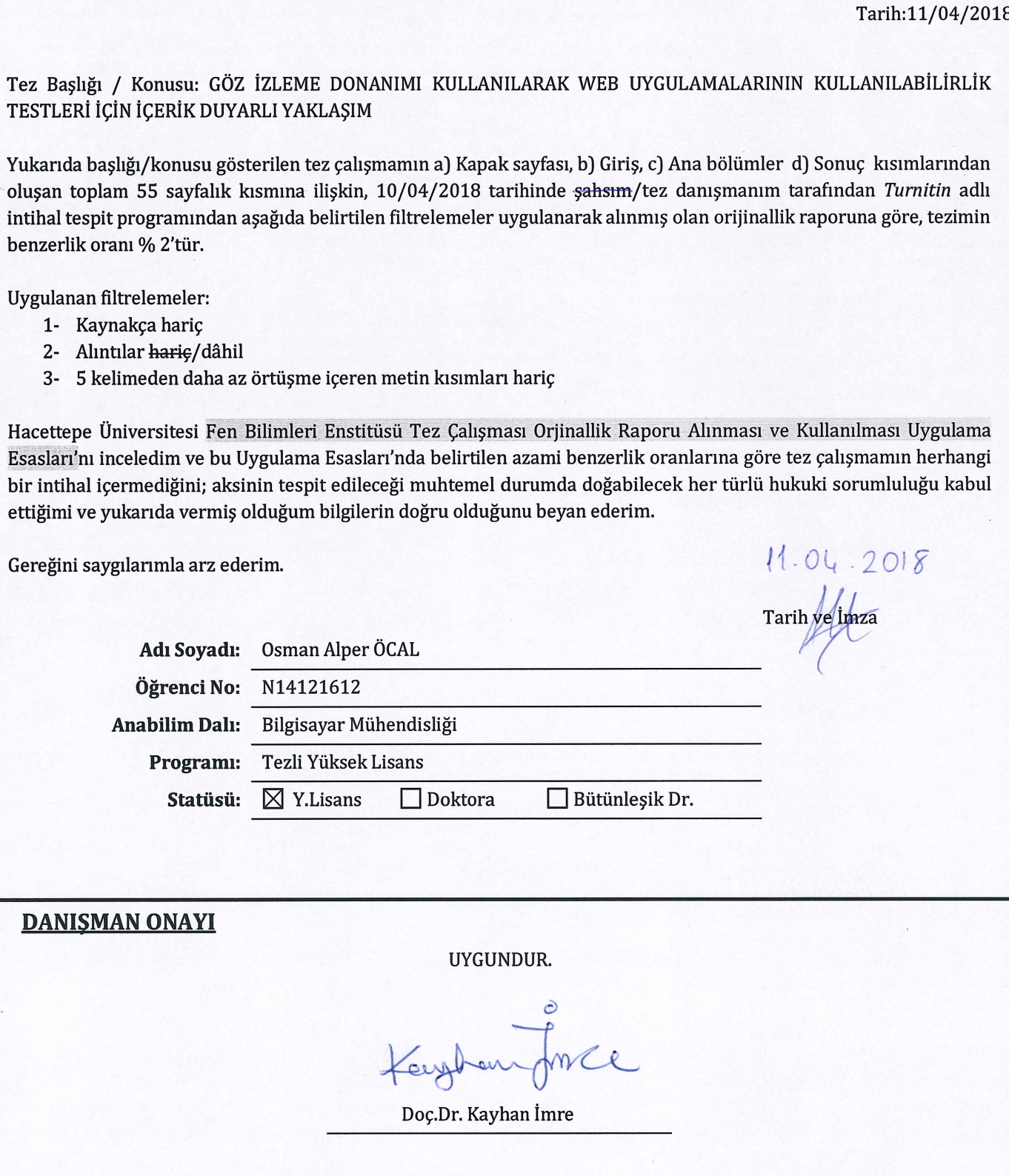